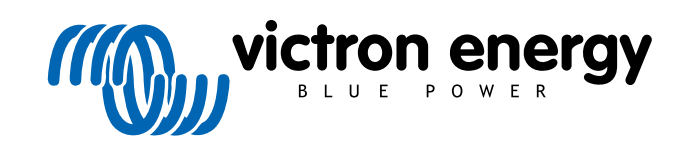

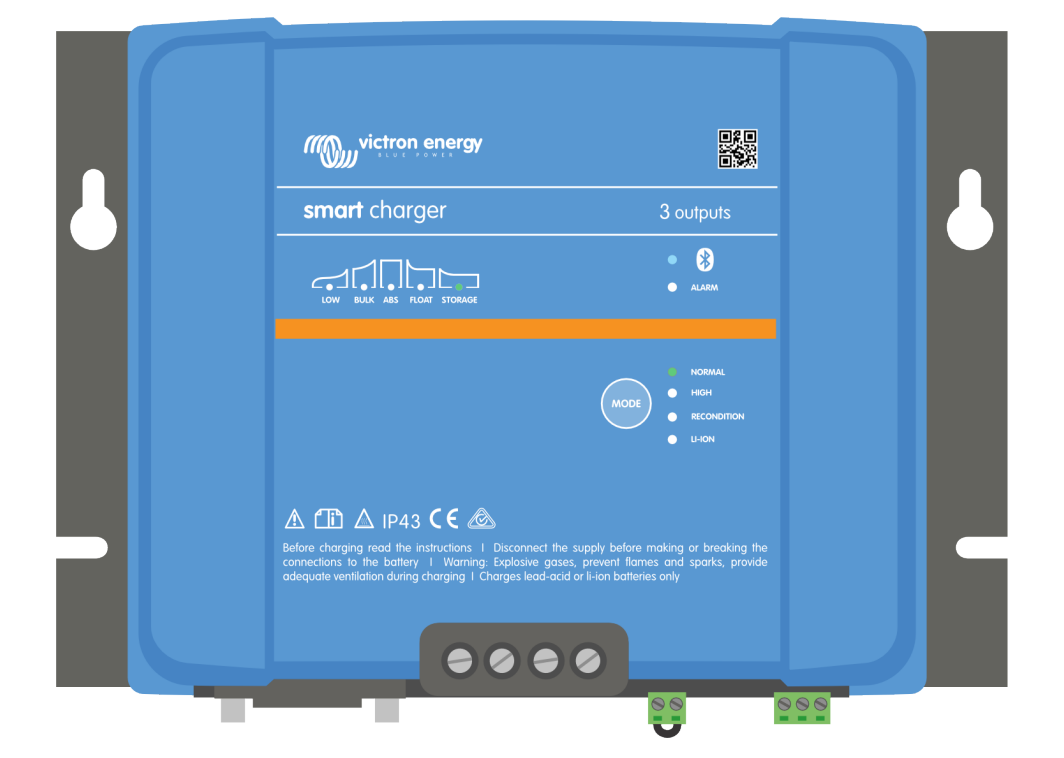

# **Smart IP43 Charger**

12/30, 12/50, 24/16, 24/25 | (1+1) & (3) Output | 120-240V

> Rev. 07 - 09/2022 Ta instrukcja jest również dostępna w formacie [HTML5](https://www.victronenergy.pl/media/pg/Phoenix_Smart_IP43_Charger_120-240V/pl/index-pl.html).

POLSKI

# Spis treści

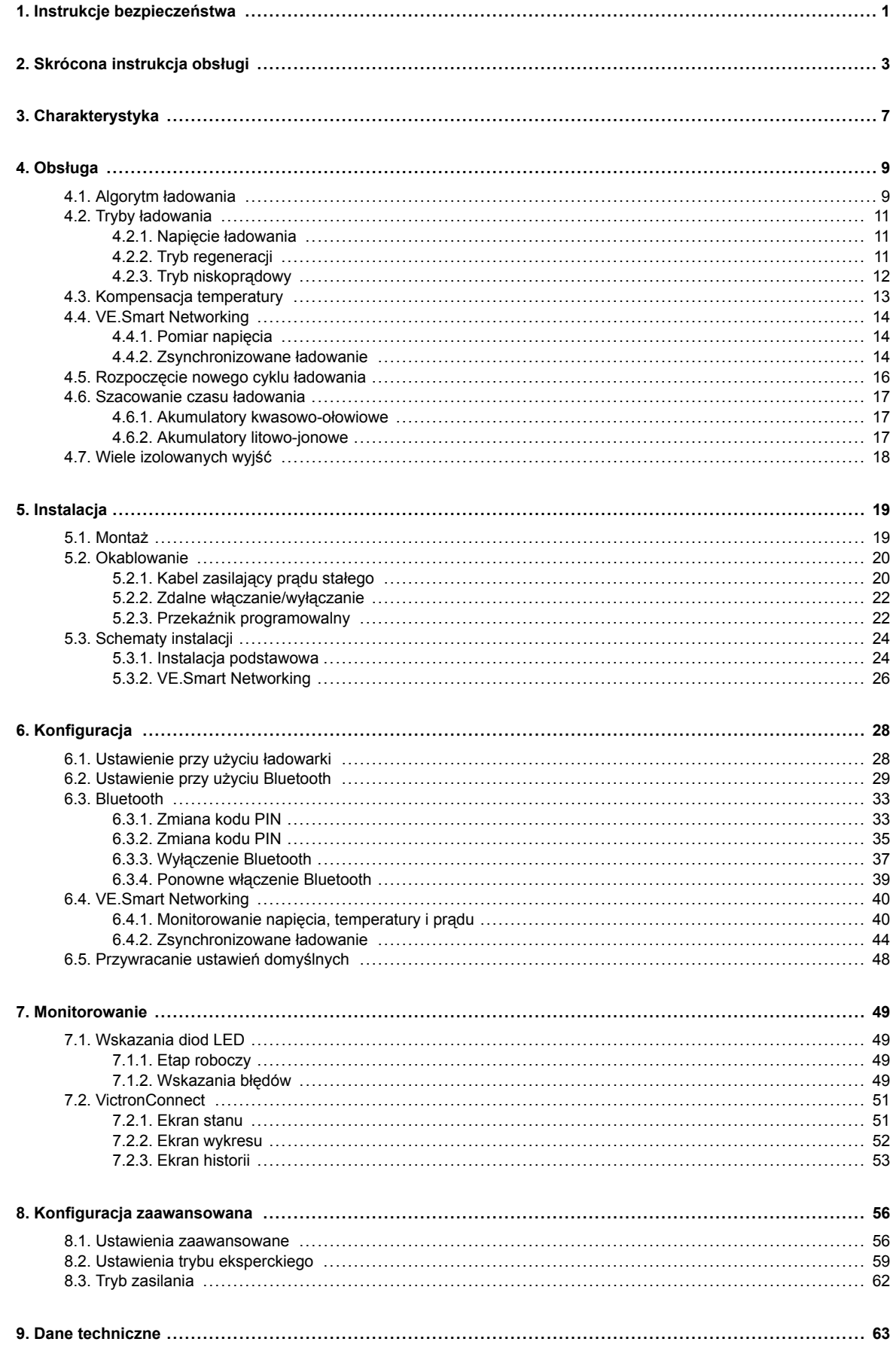

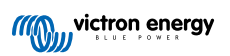

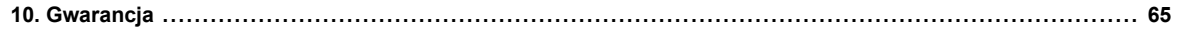

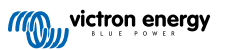

## <span id="page-3-0"></span>**1. Instrukcje bezpieczeństwa**

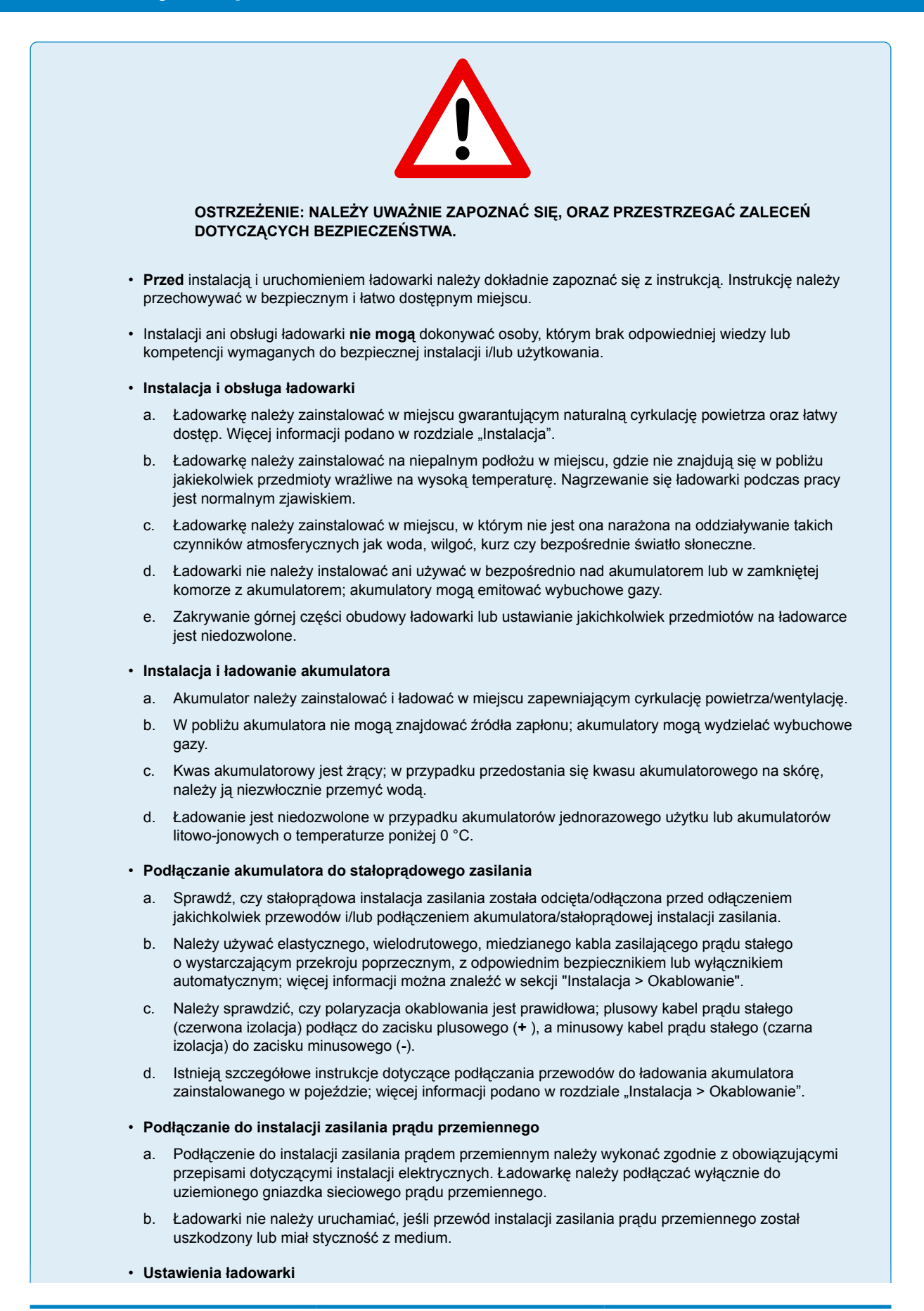

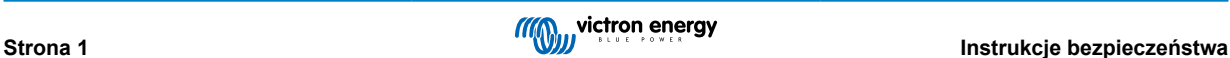

- a. Należy sprawdzić w instrukcji akumulatora i specyfikacji producenta czy akumulator nadaje się do użycia z ładowarką oraz sprawdzić zalecane ustawienia ładowania.
- b. Zintegrowane tryby ładowania (wybierane za pomocą ładowarki lub Bluetooth) w połączeniu z adaptacyjną logiką ładowania są dobrze dostosowane do większości popularnych typów akumulatorów, takich jak zalane akumulatory kwasowo-ołowiowe, AGM, żelowe i LiFePO4.

W razie potrzeby zaawansowana konfiguracja z ustawieniami zdefiniowanymi przez użytkownika jest również możliwa przy użyciu urządzenia obsługującego technologię Bluetooth (takiego jak telefon komórkowy lub tablet) z aplikacją VictronConnect.

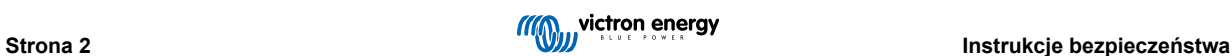

# <span id="page-5-0"></span>**2. Skrócona instrukcja obsługi**

**1.** Serię **Smart IP43 Charger** zaprojektowano z myślą o trwałym montażu za pomocą uchwytów kołnierzy montażowych zintegrowanych z radiatorem.

Ładowarkę należy zamontować w bezpiecznym miejscu na niepalnym podłożu, zapewniając co najmniej 10 cm wolnej przestrzeni wokół ładowarki i dobry naturalny przepływ powietrza/wentylację. Nie instaluj, nie umieszczaj/nie używaj ładowarki na akumulatorze, bezpośrednio nad akumulatorem ani w szczelnej komorze z akumulatorem.

**Smart IP43 Charger** zamontuj pionowo w taki sposób, by zaciski były skierowane ku dołowi; przykręć odpowiednimi śrubami z łbem stożkowym/kołnierzowym wpuszczonymi przez otwory montażowe/szczeliny.

**2.** Odpowiednimi przewodami zasilania prądem stałym połącz zaciski BATTERY urządzenia **Smart IP43 Chargers** (śruby zacisków należy dokręcić z momentem 2,4 Nm) z akumulatorem lub magistralą rozdzielczą instalacji prądu stałego; w chwili podłączenia zasilania prądem stałym wszystkie diody LED na krótko się zaświecą.

Istnieją szczegółowe instrukcje dotyczące podłączania przewodów do ładowania akumulatora zainstalowanego w pojeździe; więcej informacji podano w rozdziale "Instalacja > Okablowanie".

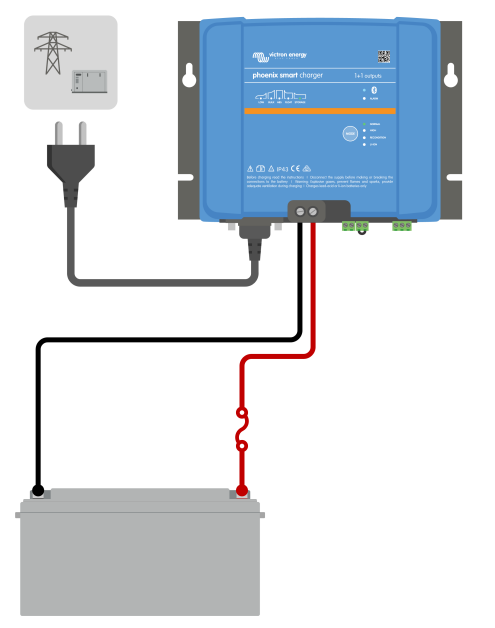

**3.** Podłącz kabel zasilający prądu przemiennego do gniazdka zasilania sieciowego. Po podłączeniu ładowarki do zasilania zaświecą się na krótko wszystkie diody LED, po czym świecić się będzie dioda LED sygnalizująca status ładowania.

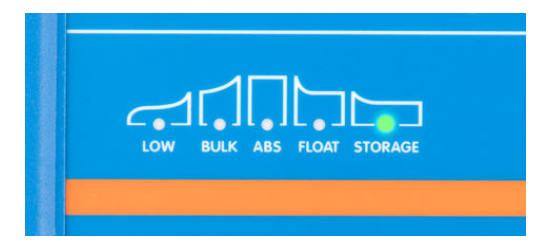

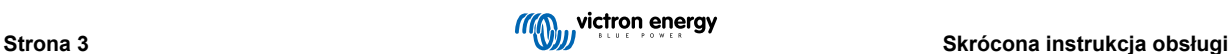

- **4.** Skonfiguruj ustawienia ładowarki zgodnie z typem i pojemnością akumulatora.
	- a. **Konfiguracja przy użyciu ładowarki:**
		- i. Wybierz najbardziej odpowiedni tryb z wbudowanych ustawień ładowania (normalny, normalny + regeneracja, wysoki, wysoki + regeneracja lub litowo-jonowy), naciskając krótko przycisk MODE na ładowarce, aby przełączać się między poszczególnymi opcjami; dioda LED obok aktualnie wybranego trybu ładowania ( NORMAL / HIGH / LI-ION) zaświeci się, podobnie jak dioda LED RECONDITION, jeśli etap regeneracji jest włączony.

Upewnij się, że etap regeneracji jest włączony tylko wtedy, gdy jest to wymagane, ponieważ niepotrzebne lub nadmierne użycie skróci żywotność baterii.

ii. W razie potrzeby należy włączyć tryb niskoprądowy (prąd ładowania ograniczony do 50 % maksymalnego znamionowego prądu ładowania). Aby włączyć (lub wyłączyć) tryb niskoprądowy, należy nacisnąć i przytrzymać przycisk MODE przez 3 sekundy, po włączeniu dioda LED LOW zacznie migać.

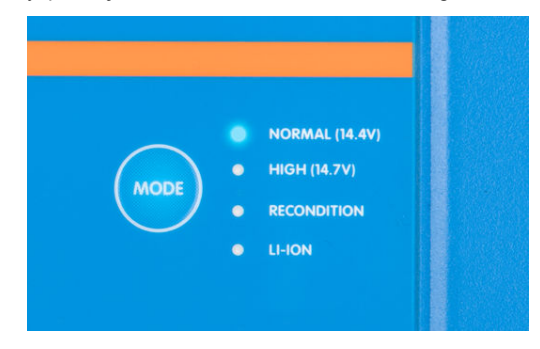

- b. **Konfiguracja przy użyciu Bluetooth:**
	- i. Za pomocą urządzenia z technologią Bluetooth (np. Telefonu komórkowego lub tabletu), otwórz aplikację **VictronConnect** i wyszukaj **Smart IP43 Charger** na stronie LOCAL, po czym aktywuj połączenie z urządzeniem (domyślny kod PIN Bluetooth to 000000).
	- ii. Wybierz ikonę "Ustawienia" (koło zębate w prawym górnym rogu), aby przejść do strony "Ustawienia".
	- iii. Wybierz "Ustawienia baterii", aby uzyskać dostęp do menu "Ustawienia baterii".
	- iv. Z rozwijanego menu "Battery preset", wybierz "Built-in preset" lub "Select preset", w przypadku specjalistycznych typów akumulatora.
	- v. Wybierz najbardziej odpowiedni tryb z wbudowanych ustawień ładowania (normalny, normalny + regeneracja, wysoki, wysoki + regeneracja lub litowo-jonowy) w menu "Wbudowane ustawienia predefiniowane", a następnie wybierz "OK"; dioda LED obok aktualnie wybranego trybu ładowania (NORMAL / HIGH / LI-ION) zaświeci się, podobnie jak dioda LED RECONDITION, jeśli etap regeneracji jest włączony.

Upewnij się, że etap regeneracji jest włączony tylko wtedy, gdy jest to wymagane, ponieważ niepotrzebne lub nadmierne użycie skróci żywotność baterii.

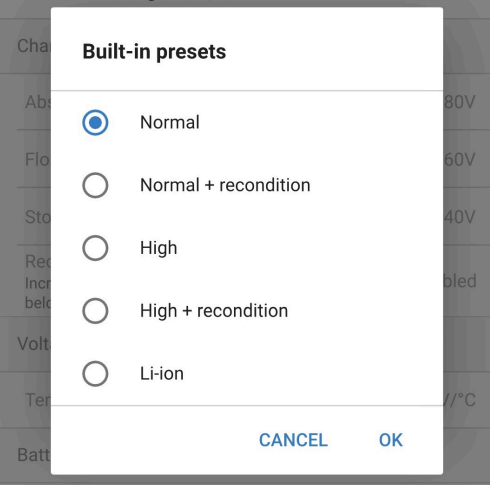

vi. W razie potrzeby włącz tryb niskoprądowy (prąd ładowania ograniczony do 50 % maksymalnego znamionowego prądu ładowania) lub tryb prądu minimalnego (prąd ładowania ograniczony do 25 % maksymalnego znamionowego prądu ładowania); chcąc włączyć (lub wyłączyć) tryb niskoprądowy lub tryb prądu minimalnego wybierz odpowiednią opcję z menu "Maksymalny prąd ładowania".

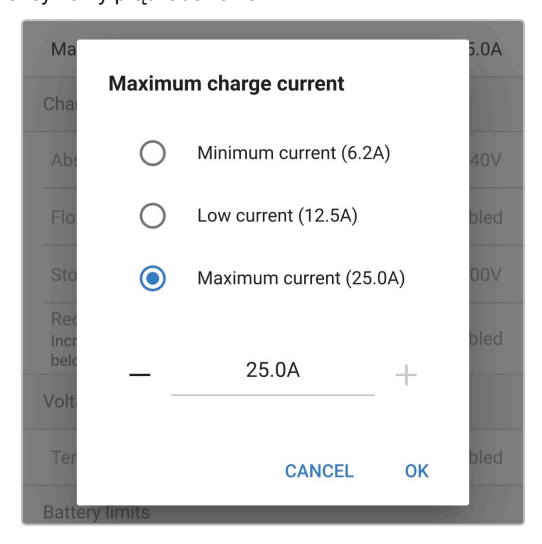

Ładowarka automatycznie zapisze wybrany tryb ładowania i przywoła go podczas kolejnych cykli ładowania (nawet po odłączeniu od zasilania).

- **5.** Włączenie diody ABS oznacza, że ładowarka przeszła do etapu ładowania absorpcyjnego (etap ładowania stałoprądowego dobiegł końca); akumulator będzie naładowany w około 80 % (lub >95 % w przypadku akumulatorów litowo-jonowych), i w razie potrzeby można go ponownie użyć.
- **6.** Włączenie się diody FLOAT oznacza, że ładowarka przeszła do etapu ładowania konserwacyjnego (etap ładowania absorpcyjnego dobiegł końca); akumulator będzie całkowicie naładowany (100 %) i gotowy do oddania do użytku.

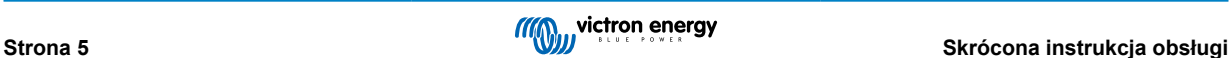

- **7.** Włączenie się diody STORAGE informuje, że ładowarka przeszła do trybu magazynowania (etap ładowania konserwacyjnego dobiegł końca); celem utrzymania pełnego ładunku akumulatora ten tryb ładowania można utrzymać przez dłuższy czas.
- **8.** Aby zatrzymać ładowanie, należy odłączyć zasilanie od kabla zasilającego prądu zmiennego.

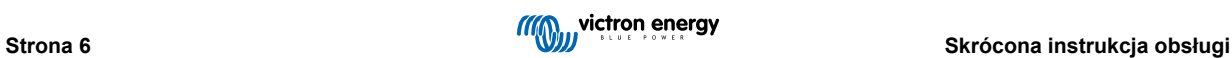

# <span id="page-9-0"></span>**3. Charakterystyka**

#### a. **Konfiguracja i monitorowanie przez Bluetooth (w wykorzystaniem VictronConnect)**

Wyposażona w technologię Bluetooth; umożliwia łatwą i szybką konfigurację, zaawansowane ustawienia, monitorowanie i aktualizację oprogramowania za pomocą aplikacji **VictronConnect** oraz urządzenia z technologią Bluetooth (telefonu komórkowego lub tabletu).

#### b. **Kompatybilność z siecią VE.Smart Network**

VE.Smart Networking umożliwia uruchomienie kilku ładowarek zapewniając zsynchronizowane ładowanie i uzyskanie odpowiednich danych napięcia akumulatora (Voltsense), prądu ładowania (Current-sense) i temperatury akumulatora (Tempsense) z kompatybilnego monitora akumulatora (np. BMV, SmartShunt, Smart Battery Sense lub VE.Bus Smart Dongle), aby usprawnić cykl ładowania.

#### c. **Interfejs VE.Direct**

Całkowita integracja z **urządzeniem GX** (np. Cerbo GX) za pomocą interfejsu VE.Direct, umożliwia monitorowanie systemu i sterowanie za pomocą jednego urządzenia i podłączenia do **VRM** portalu (Victron Remote Monitoring) w celu rejestracji danych i zapewnienie zdalnego dostępu umożliwiając monitorowanie w czasie rzeczywistym, a także sterowanie ładowarką.

#### d. **Zintegrowane ustawienia ładowania**

Zintegrowane ustawienia ładowania (wybierane przyciskiem MODE lub za pomocą aplikacji VictronConnect) i logika ładowania adaptacyjnego są dobrze dopasowane do większości popularnych typów akumulatorów, tj. LiFePO4, AGM, żelowych i kwasowo-ołowiowych. Korzystając z aplikacji VictronConnect można również dokonać zaawansowanej konfiguracji z określonymi ustawieniami zdefiniowanymi przez użytkownika.

#### e. **Algorytm ładowania wieloetapowego**

Algorytm ładowania wieloetapowego zaprojektowano z myślą o optymalizacji wszystkich cykli ładowania i utrzymaniu ładunku przez dłuższe okresy.

#### f. **Absorpcja adaptacyjna.**

Absorpcja adaptacyjna monitoruje reakcję akumulatora podczas ładowania początkowego i inteligentnie określa odpowiedni czas pochłaniania dla każdego indywidualnego cyklu ładowania. Zapewnia to pełne naładowanie akumulatora niezależnie od poziomu rozładowania lub pojemności, oraz pozwala uniknąć nadmiernego czasu przy podwyższonym napięciu absorpcji (co może mieć wpływ na przyspieszenie starzenia się akumulatora).

#### g. **Kompensacja temperatury**

Napięcie ładowania jest automatycznie kompensowane w zależności od temperatury otoczenia; zapewnia to ładowanie akumulatora przy optymalnym napięciu ładowania niezależnie od warunków klimatycznych i eliminuje potrzebę ręcznej regulacji ustawień. W trybie ładowania akumulatorów litowo-jonowych funkcja kompensacji temperatury nie jest wymagana i zostaje automatycznie wyłączona.

#### h. **Wysoka skuteczność**

Zakres **Smart IP43 Charger** zapewniający do ~96% sprawności; zapewnia mniejsze zużycie energii, mniejszą ilością generowanego ciepła i cichą pracą

#### i. **Trwałość i bezpieczeństwo**

Stworzono je z myślą latach bezproblemowej i niezawodnej pracy w każdych warunkach:

- i. Zabezpieczenie przed przegrzaniem: prąd wyjściowy ulega zmniejszeniu gdy temperatura ładowarki przekroczy 40 °C (liniowe obniżenie wartości znamionowych ze 100 % w temp. 40 °C do 20 % w temp. 60 °C)
- ii. Zabezpieczenie przez zwarciem na wyjściu: w przypadku wykrycia zwarcia ładowarka wyłączy się.
- iii. Zabezpieczenie przed podłączeniem z odwrotną polaryzacją: jeśli ładowarka zostanie nieprawidłowo podłączona do akumulatora z odwrotną polaryzacją, przepali się wewnętrzny (niewymienny) bezpiecznik.

#### j. **Bezgłośne działanie**

Ładowarka cechuje się cicha pracą, gdyż nie posiada ona wentylatora chłodzącego ani żadnych ruchomych części. Chłodzenie zapewnione jest przez naturalną konwekcję; Znamionowy prąd wyjściowy jest zapewniany do temperatury otoczenia 40°C.

#### k. **Odpowiednia do ładowania akumulatorów litowo-jonowych**

Urządzenie jest kompatybilne z akumulatorami litowo-jonowymi (LiFePO₄); po wybraniu trybu ładowania LI-ION, ustawienia cyklu ładowania zostają odpowiednio dostosowane.

W przypadku podłączenia ładowarki do akumulatora, w którym zadziałało zabezpieczenie podnapięciowe (UVP), zakres samoczynnie resetuje UVP i rozpoczyna ładowanie; wiele innych ładowarek nie rozpoznaje tego stanu akumulator.

**Ostrzeżenie: Ładowanie akumulatorów litowo-jonowych o temperaturze akumulatora poniżej 0 °C jest niedozwolone.**

#### l. **Etap magazynowania**

Dodatkowy etap wydłużający żywotność akumulatora, gdy nie jest używany i jest stale ładowany.

#### m. **Etap regeneracji**

Opcjonalny etap, dzięki któremu można częściowo cofnąć degradację akumulatora kwasowo-ołowiowego w wyniku zasiarczenia; zwykle spowodowane nieodpowiednim ładowaniem lub pozostawieniem akumulatora w stanie głębokiego rozładowania.

### n. **Konfiguracja prądu wyjściowego**

W pełni konfigurowalne ustawienie, które ogranicza maksymalny prąd ładowania do obniżonego poziomu; korzystne w przypadku ładowania akumulatorów o mniejszej pojemności za pomocą ładowarki wysokoprądowej.

#### o. **Funkcja odzysku**

Ładowarka podejmie próbę naładowania poważnie rozładowanego akumulatora (nawet do 0 V) niskim prądem, a następnie wznowi normalne ładowanie, gdy napięcie akumulatora wystarczająco wzrośnie; wiele innych ładowarek nie rozpozna akumulatora w tym stanie.

#### p. **Tryb zasilania**

Specjalny tryb, który umożliwia użycie ładowarki jako źródła zasilania prądem stałym; do zasilania urządzeń stałym napięciem z podłączonym akumulatorem lub bez.

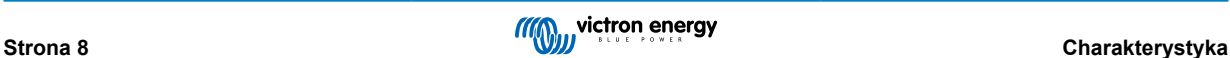

# <span id="page-11-0"></span>**4. Obsługa**

### **4.1. Algorytm ładowania**

**Smart IP43 Charger** są inteligentne, wielostopniowe ładowarki akumulatorów, zaprojektowane specjalnie w celu optymalizacji każdego cyklu ładowania i utrzymania ładowania przez dłuższy czas.

**Algorytm ładowania wieloetapowego obejmuje poszczególne etapy ładowania, jak opisano poniżej:**

#### **1. Ładowanie stałoprądowe**

Akumulator jest ładowany z maksymalnym prądem ładowania, aż napięcie wzrośnie do skonfigurowanego napięcia absorpcji.

Czas trwania fazy ładowania stałoprądowego zależy od poziomu rozładowania akumulatora, pojemności akumulatora i prądu ładowania.

Po zakończeniu etapu ładowania stałoprądowego akumulator będzie naładowany w około 80 % (lub >95 % w przypadku akumulatorów litowo-jonowych), i w razie potrzeby można go ponownie użyć.

#### **2. Ładowanie absorpcyjne**

Akumulator ładowany jest ze skonfigurowanym napięciem absorpcji, przy czym prąd ładowania powoli spada, gdy akumulator zbliża się do pełnego naładowania.

Domyślny czas trwania etapu absorpcji jest zmienny w zależności od poziomu rozładowania akumulatora (określa się go na podstawie czasu trwania etapu ładowania stałoprądowego).

W przypadku głęboko rozładowanego akumulatora czas trwania adaptacyjnego etapu absorpcji może wynosić od minimum 30 minut aż do maksymalnego limitu 8 godzin (lub zgodnie z konfiguracją).

Alternatywnie można wybrać stały czas trwania absorpcji; stały czas trwania absorpcji jest automatycznym ustawieniem domyślnym, gdy wybrany jest tryb Li-ion.

Etap absorpcji można również zakończyć wcześniej w oparciu o ogon prądowy (prąd końcowy) (po włączeniu tej funkcji), to znaczy, gdy prąd ładowania spada poniżej progu prądu ogonowego.

#### **3. Regeneracja**

Następuje próba podwyższenia napięcie akumulatora do skonfigurowanego napięcia regeneracji, podczas gdy prąd wyjściowy ładowarki zostaje zmniejszony do 8 % znamionowego prądu ładowania (na przykład – maksymalnie 1,2 A dla ładowarki 15 A).

Regeneracja jest opcjonalnym etapem ładowania akumulatorów kwasowo-ołowiowych. Nie należy jej stosować regularnie, a jedynie w razie konieczności, gdyż zbędne lub nadmierne stosowanie powoduje skrócenie żywotności akumulatora z powodu nadmiernego gazowania.

Wyższe napięcie ładowania podczas etapu regeneracji może częściowo cofnąć degradację akumulatora spowodowaną zasiarczeniem, zwykle w wyniku nieodpowiedniego ładowania lub pozostawienia akumulatora w stanie głębokiego rozładowania przez dłuższy czas (jeśli regeneracji dokona się we właściwym czasie).

Regenerację można również okresowo zastosować w przypadku zalanych akumulatorów, aby wyrównać napięcia poszczególnych ogniw i zapobiec rozwarstwieniu kwasu.

Etap regeneracji dobiega końca w chwili, gdy tylko napięcie akumulatora wzrośnie do skonfigurowanego napięcia regeneracji lub po upływie 1 godziny (lub zgodnie z konfiguracją).

Należy zwrócić uwagę, że w pewnych warunkach stan regeneracji może dobiec końca przed osiągnięciem skonfigurowanego napięcia regeneracji, np. gdy ładowarka jednocześnie zasila inne odbiorniki prądu, jeżeli akumulator nie został w pełni naładowany przed rozpoczęciem regeneracji, jeżeli czas regeneracji jest zbyt krótki (ustawiony na mniej niż jedną godzinę) lub jeśli prąd wyjściowy ładowarki jest niewystarczający w stosunku do pojemności akumulatora/baterii akumulatorów.

#### **4. Konserwacja**

Napięcie akumulatora utrzymywane jest na skonfigurowanym poziomie napięcia ładowania konserwacyjnego, co zapobiega rozładowaniu.

Po rozpoczęciu ładowania konserwacyjnego akumulator jest w pełni naładowany i gotowy do użycia.

Czas trwania etapu ładowania konserwacyjnego jest również zmienny i trwa od 4 do 8 godzin w zależności od czasu trwania etapu ładowania absorpcyjnego, kiedy ładowarka określa, że akumulator znajduje się w stanie odpowiednim do przechowywania.

#### **5. Składowanie**

Napięcie akumulatora utrzymywane jest na poziomie skonfigurowanego napięcia przechowywania, które jest nieco niższe w porównaniu z napięciem konserwacyjnym, co ma na celu zminimalizowanie gazowania i wydłużenie żywotności akumulatora, gdy akumulator nie jest używany i jest stale doładowywany.

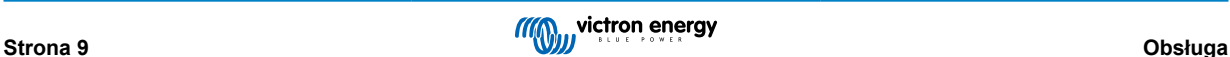

#### **6. Powtarzane ładowanie absorpcyjne**

Ma na celu odświeżenie akumulatora i zapobieżenie powolnemu samorozładowaniu podczas długotrwałego składowania, co 7 dni (lub zgodnie z konfiguracją) odbywa się 1-godzinne ładowanie absorpcyjne.

Diody LED sygnalizują aktywne ładowanie; patrz opis na rysunku poniżej:

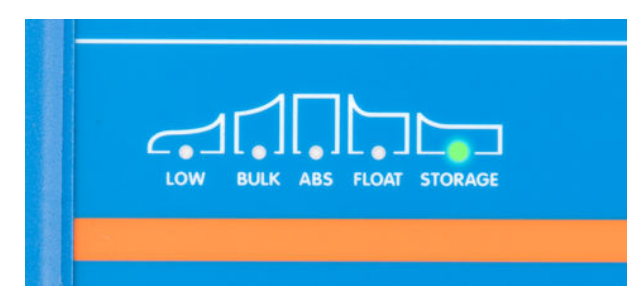

Do podglądu stanu naładowania akumulatora można również użyć urządzenia z Bluetooth (np. telefonu komórkowego lub tabletu) z aplikacją VictronConnect; więcej informacji podano w rozdziałach "Monitorowanie > VictronConnect > Status" oraz "Monitorowanie > VictronConnect > Wykres".

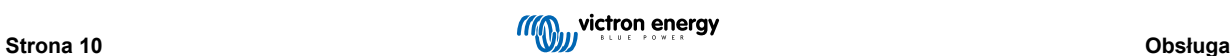

### <span id="page-13-0"></span>**4.2. Tryby ładowania**

Dostępne są 3 zintegrowane tryby ładowania (Normal, High i Li-Ion) a także opcjonalny etap regeneracji (z wyjątkiem trybu ładowania akumulatorów litowo-jonowych).

Zintegrowane tryby ładowania i logika ładowania adaptacyjnego są dobrze dopasowane do większości popularnych typów akumulatorów, tj. kwasowo-ołowiowych, AGM, żelowych i LiFePO4.

Wymagany tryb ładowania można wybrać za pomocą przycisku MODE na ładowarce lub przy użyciu urządzenia obsługującego technologię Bluetooth (takiego jak telefon komórkowy lub tablet) z aplikacją VictronConnect; dodatkowe instrukcje podano w rozdziale "Ustawienia > Ustawienia przy użyciu ładowarki" lub "Ustawienia > Ustawienia przy użyciu Bluetooth".

W razie potrzeby zaawansowana konfiguracja z ustawieniami zdefiniowanymi przez użytkownika jest również możliwa przy użyciu urządzenia obsługującego technologię Bluetooth (takiego jak telefon komórkowy lub tablet) z aplikacją VictronConnect; więcej informacji można znaleźć w sekcjach "Konfiguracja zaawansowana > Ustawienia zaawansowane" i "Konfiguracja zaawansowana > Ustawienia trybu eksperckiego".

Wszelkie wprowadzone ustawienia zostają zapamiętane, a po odłączeniu ładowarki od zasilania sieciowego lub akumulatora i nie ulegają wykasowaniu.

### **4.2.1. Napięcie ładowania**

Ustawienia napięcia ładowania dla każdego etapu ładowania są zmieniane w zależności od wybranego zintegrowanego trybu ładowania; patrz tabela poniżej:

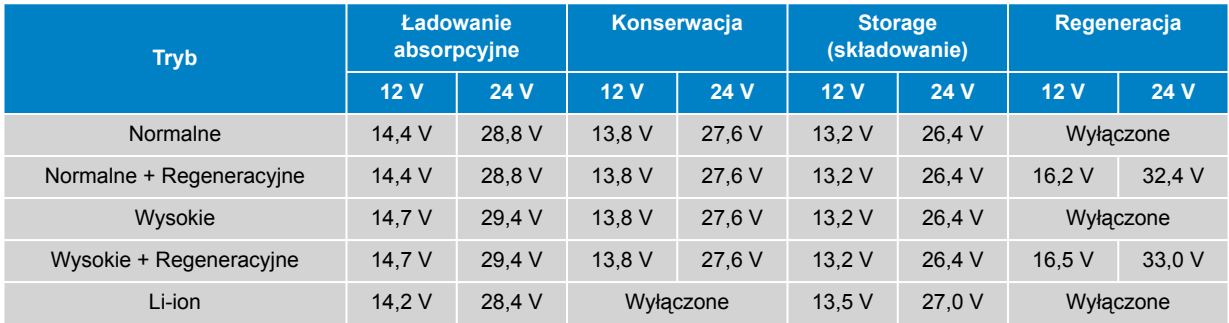

Aby zapewnić prawidłowe ładowanie, długą żywotność akumulatora i bezpieczne działanie, ważne jest, aby wybrać tryb ładowania odpowiedni dla typu i pojemności ładowanego akumulatora; należy zapoznać się z zaleceniami producenta akumulatora.

Seria **Smart IP43 Charger** posiada funkcję kompensacji temperatury, która automatycznie zoptymalizuje nominalne/konfigurowane napięcie ładowania w oparciu o temperaturę otoczenia (z wyjątkiem trybu Li-ion lub w przypadku ręcznego wyłączenia); więcej informacji można znaleźć w sekcji "Obsługa > Kompensacja temperatury".

### **4.2.2. Tryb regeneracji**

Ŧ

Po włączeniu tej funkcji etap regeneracji będzie uwzględniony podczas cyklu ładowania; z tej funkcji należy korzystać tylko, gdy jest to konieczne, jako działanie naprawcze/konserwacyjne – Dodatkowe informacje podano w rozdziale "Obsługa – Algorytm ładowania".

Jeśli włączono tryb regeneracji, dioda LED RECONDITION (regeneracja) będzie się świecić i migać podczas etapu regeneracji.

Tryb regeneracji można włączyć i wyłączyć za pomocą przycisku MODE na ładowarce lub przy użyciu urządzenia obsługującego technologię Bluetooth (takiego jak telefon komórkowy lub tablet) z aplikacją VictronConnect. Więcej informacji można znaleźć w sekcji "Ustawienie > Ustawienie przy użyciu ładowarki" lub "Ustawienie > Ustawienie przy użyciu Bluetooth".

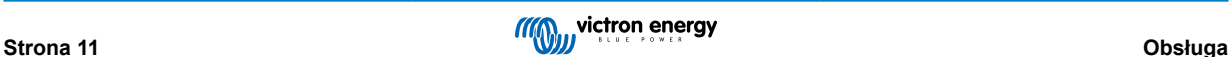

### <span id="page-14-0"></span>**4.2.3. Tryb niskoprądowy**

Po włączeniu maksymalny prąd ładowania zostaje ograniczony do 50 % maksymalnego znamionowego prądu ładowania (więcej informacji podano w rozdziale "Dane techniczne").

Tryb niskoprądowy zalecany jest podczas ładowania akumulatorów o małej pojemności za pomocą ładowarki wysokoprądowej. Ładowanie nadmiernym prądem ładowania może spowodować przegrzewanie akumulatora lub przedwczesne jego zużycie.

Zasadniczo maks. prąd ładowania akumulatora kwasowego nie powinien przekraczać ~0,3C (powyżej 30 % pojemności akumulatora w Ah) a maks. prąd ładowania akumulatora LiFePO4 powinien przekraczać ~0,5C (powyżej 50 % pojemności akumulatora w Ah).

Załączenie trybu niskoprądowego spowoduje miganie diody trybu LOW LED.

Tryb niskoprądowy można włączać i wyłączać za pomocą przycisku MODE na ładowarce lub urządzeniu obsługującym Bluetooth (takim jak telefon komórkowy lub tablet) z aplikacją VictronConnect; więcej informacji można znaleźć w sekcji "Ustawienie > Ustawienie przy użyciu ładowarki" lub "Ustawienie > Ustawienie przy użyciu Bluetooth".

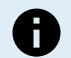

Możliwe jest również ustawienie limitu prądu ładowania na wartość zdefiniowaną przez użytkownika między maksymalnym znamionowym prądem ładowania a minimalnym limitem prądu ładowania (25 % maksymalnego) za pomocą urządzenia obsługującego Bluetooth (takiego jak telefon komórkowy lub tablet) z aplikacją VictronConnect; więcej informacji można znaleźć w sekcji "Konfiguracja zaawansowana > Ustawienia zaawansowane".

Gdy limit prądu ładowania jest ustawiony na lub poniżej 50 % maksymalnego znamionowego prądu ładowania, dioda LED LOW będzie migać.

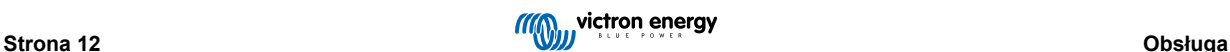

### <span id="page-15-0"></span>**4.3. Kompensacja temperatury**

Ładowarki **Smart IP43 Charger** są wyposażone w funkcję kompensacji temperatury, która automatycznie optymalizuje nominalne / skonfigurowane napięcie ładowania zależnie od temperatury otoczenia (z wyjątkiem trybu Li-ion lub w przypadku ręcznego wyłączenia tej funkcji).

Optymalne napięcie ładowania akumulatora kwasowo-ołowiowego zmienia się odwrotnie proporcjonalnie do temperatury akumulatora; automatyczna kompensacja napięcia zależnie od temperatury eliminuje potrzebę specjalnych ustawień napięcia ładowania w otoczeniu o niskiej lub wysokiej temperaturze.

Na etapie włączania ładowarka mierzy swoją temperaturę wewnętrzną i używa tej temperatury jako odniesienia do kompensacji temperatury, jednak początkowy pomiar temperatury jest ograniczony do 25 °C, ponieważ nie wiadomo, czy ładowarka jest nadal ciepła po wcześniejszym działaniu.

Wobec faktu, że podczas pracy ładowarka generuje pewną ilość ciepła, wewnętrzny pomiar temperatury jest używany dynamicznie tylko wtedy, gdy wewnętrzny pomiar temperatury jest uważany za wiarygodny; gdy prąd ładowania spadnie do niskiego/pomijalnego poziomu i upłynął odpowiedni czas na ustabilizowanie się temperatury ładowarki.

Aby uzyskać dokładniejszą kompensację temperatury, dane o temperaturze akumulatora można pozyskać z kompatybilnego monitora akumulatora (np. BMV, SmartShunt, Smart Battery Sense lub VE.Bus Smart Dongle) za pośrednictwem VE.Smart Networking - więcej informacji podano w rozdziale "Obsługa - sieć VE.Smart Networking".

Skonfigurowane napięcie ładowania jest związane z temperaturą nominalną 25 °C, a liniowa kompensacja temperatury występuje w granicach od 6 °C do 50 °C w oparciu o domyślny współczynnik kompensacji temperatury -16,2 mV/ °C dla ładowarek 12 V (-32,4 mV/°C dla ładowarek 24 V) lub zgodnie z konfiguracją.

Poniższy wykres przedstawia domyślna krzywa zależności temperatury od napiecia ładowania dla ładowarek 12 V:

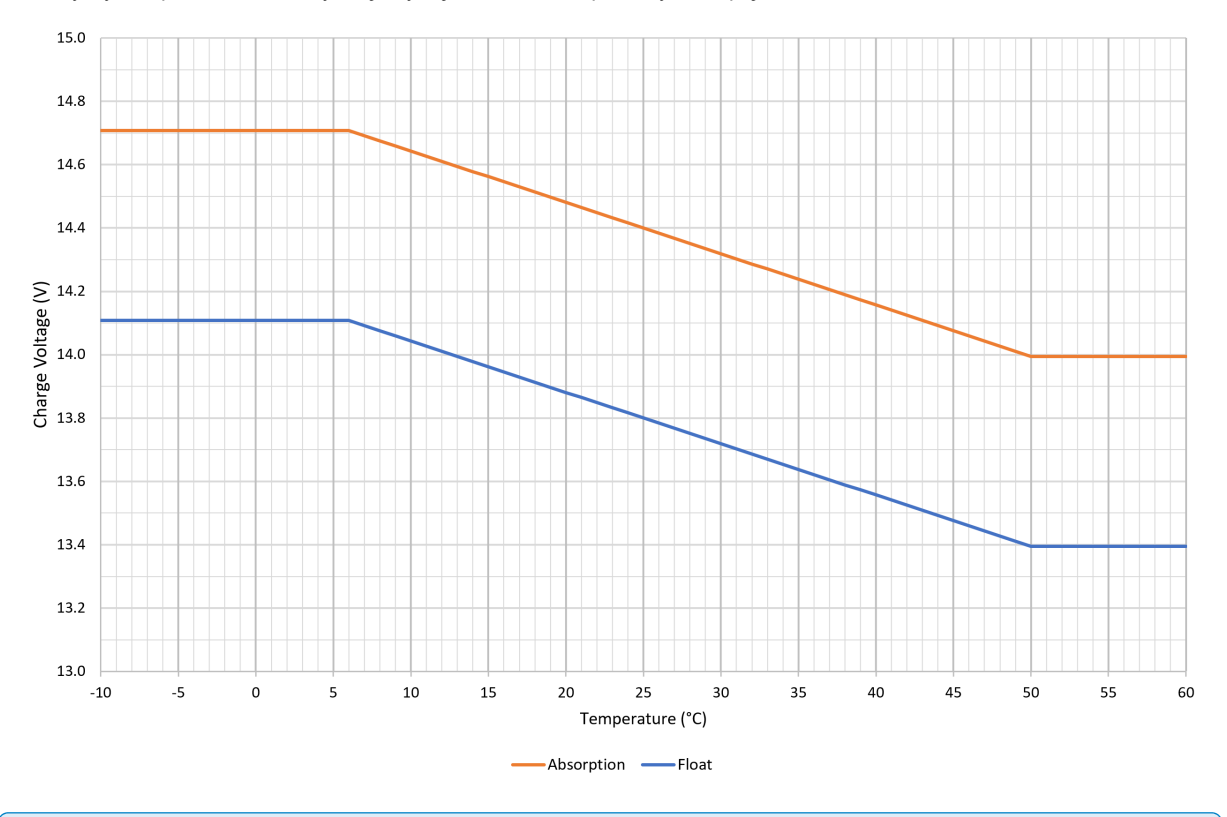

A

Współczynnik kompensacji temperatury jest podawany w mV/°C i dotyczy całego akumulatora/baterii akumulatorów (a nie poszczególnych ogniw akumulatora).

Jeśli producent akumulatora podaje współczynnik kompensacji temperatury na ogniwo, należy go pomnożyć przez całkowitą liczbę ogniw połączonych szeregowo (w akumulatorze kwasowo-ołowiowym 12 V jest zwykle 6 ogniw połączonych szeregowo).

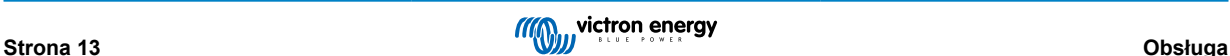

### <span id="page-16-0"></span>**4.4. VE.Smart Networking**

Seria **Smart IP43 Charger** posiada funkcję **VE.Smart Networking**, która umożliwia łączność Bluetooth i komunikację między wieloma produktami Victron.

Ta funkcja umożliwia uzyskanie odpowiedniej wartości napięcia akumulatora (Volt-sense), prądu ładowania (Current-sense) i temperatury akumulatora (Temp-sense) z kompatybilnego monitora akumulatora (np. BMV, SmartShunt, Smart Battery Sense lub VE.Bus Smart Dongle) i/lub uruchomienie kilku ładowarek w celu zapewnienie zsynchronizowanego ładowania, aby usprawnić cykl ładowania.

Pojedynczy kompatybilny monitor akumulatora (taki jak BMV, SmartShunt, Smart Battery Sense lub klucz sprzętowy VE.Bus Smart Dongle) będzie dostarczać dane o napięciu, temperaturze i/lub natężeniu prądu do wszystkich (pojedynczych lub wielu) ładowarek we wspólnej sieci VE.Smart.

Wiele kompatybilnych ładowarek we wspólnej sieci VE.Smart (z monitorem akumulatora lub bez) również zsynchronizuje swój algorytm ładowania (tzw. ładowanie zsynchronizowane).

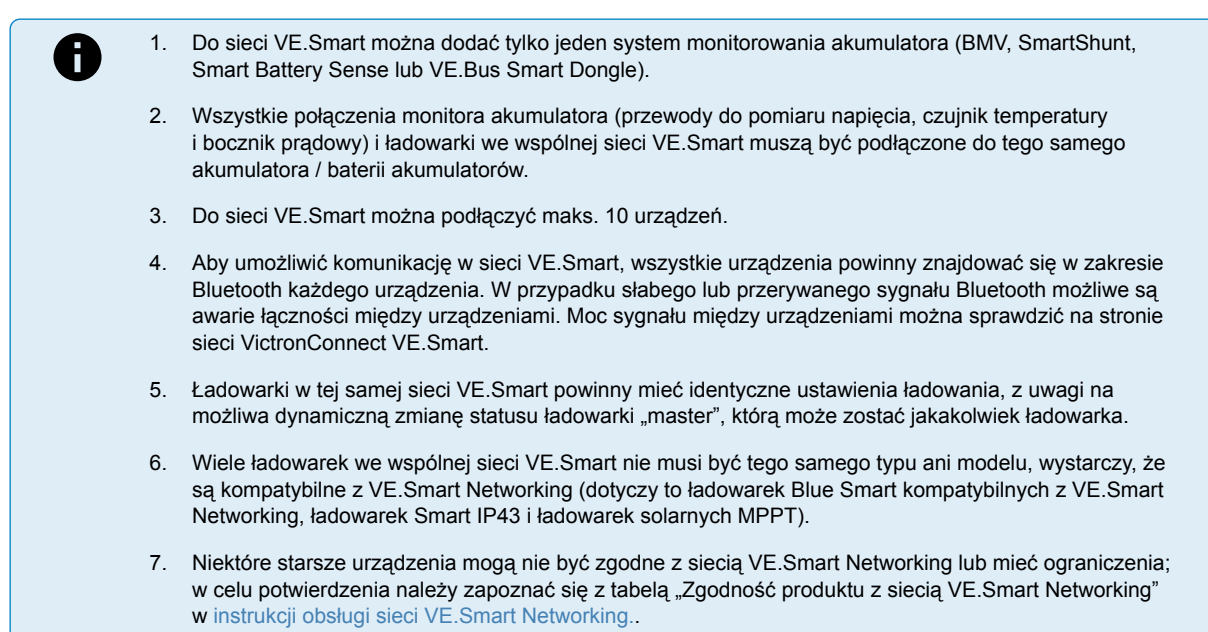

### **4.4.1. Pomiar napięcia**

**Monitorowanie napięcia** na podstawie pomiarów napięcia wykonywanych bezpośrednio na zaciskach akumulatora (lub bardzo blisko) i przesyłanych do ładowarki, która na podstawie takich danych zapewnia dynamiczne zwiększenie napięcia wyjściowego i precyzyjną kompensację spadków napięcia w przewodach i na złączach między ładowarką a akumulatorem.

Umożliwia to ładowanie akumulatora napięciem o wartości skonfigurowanej za pomocą ładowarki zamiast niskim napięciem na skutek spadku napięcia w przewodach i na złączach.

Spadek napięcia jest proporcjonalny do prądu ładowania oraz rezystancji przewodów/złączy (V=IxR), więc spadek napięcia może być różny podczas cyklu ładowania i może być znaczący przy wysokim prądzie ładowania w przewodach i na złączach oraz przy rezystancji wyższej, niż optymalna. W takim przypadku monitorowanie napięcia zapewnia znaczne korzyści.

Należy pamiętać, że monitorowanie napięcia **nie** oznacza możliwości użycia przewodów i złączy o nieodpowiednich parametrach; aby zapewnić niezawodne i bezpieczne działanie, okablowanie i połączenia muszą być odpowiednio dobrane i odpowiednio zwymiarowane dla danego zastosowania; więcej informacji można znaleźć w sekcji "Instalacja > Okablowanie".

### **4.4.2. Zsynchronizowane ładowanie**

**Zsynchronizowane ładowanie** umożliwia podłączenie kilku kompatybilnych ładowarek do jednej sieci VE.Smart, umożliwiając wspólną pracę ładowarek tak, jakby to była jedna duża ładowarka.

Ładowarki zapewniają zsynchronizowanie algorytmów ładowania bez konieczności użycia dodatkowego osprzętu lub fizycznego podłączenia, i jednocześnie powodują zmianę statusu ładowania.

Zsynchronizowane ładowanie polega na systematycznym ustalaniu priorytetów wszystkich ładowarek i określeniu jednej z nich jako "głównej", która następnie kontroluje etap ładowania wszystkich innych ładowarek "podrzędnych". W przypadku odłączenia od sieci VE.Smart ładowarki pierwotnie określonej jako "główna" z jakiegokolwiek powodu (na przykład braku łączności Bluetooth), inna ładowarka zostanie ładowarka "główną" i przejmie kontrolę; można to również odwrócić po przywróceniu łączności z pierwotną ładowarką "główną" (o wyższym priorytecie). Ładowarki "głównej" nie można wybrać ręcznie.

Zsynchronizowane ładowanie nie zapewnia regulacji ani prądu wyjściowego kilku ładowarek, a każda ładowarka nadal całkowicie kontroluje swój prąd wyjściowy. Dlatego różnice prądu wyjściowego kilku ładowarek to normalne zjawisko (zależne od rezystancji

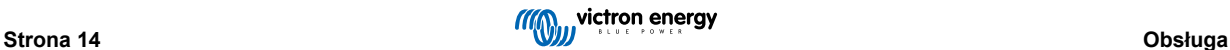

przewodów i innych czynników) i nie ma możliwości konfiguracji limitu prądu wyjściowego całej instalacji. W przypadku systemów, w których limit prądu wyjściowego ma istotne znaczenie, należy rozważyć użycie GX z DVCC (Distributed Voltage and Current Control) zamiast VE.Smart Networking.

Zsynchronizowane ładowanie można skonfigurować z różnymi modelami ładowarek, pod warunkiem, że są one kompatybilne z VE.Smart Networking (obejmuje to kompatybilne ładowarki Blue Smart IP22, ładowarki Smart IP43 i ładowarki solarne SmartSolar MPPT). Ładowanie z ładowarek solarnych nie jest traktowane priorytetowo w stosunku do ładowarek sieciowych, więc w niektórych instalacjach (głównie w zależności od rezystancji kabla i warunków ładowania) możliwe jest niepełne wykorzystanie energii słonecznej.

Zsynchronizowane ładowanie może być także stosowane w połączeniu z monitorowaniem akumulatora (BMV, SmartShunt, Smart Battery Sense lub VE.Bus Smart Dongle), aby zapewnić przesyłanie danych o napięciu, temperaturze i/lub wartościach prądu do ładowarek znajdujących się w jednej sieci VE.Smart. Więcej informacji można znaleźć w sekcjach "Obsługa > VE.Smart Networking > Czujnik napięcia / Czujnik temperatury / Czujnik prądu".

W przypadku braku układu monitorowania akumulatora zapewniającego dane o parametrach prądu (wymagany BMV lub SmartShunt), prąd ładowania z każdej ładowarki będzie sumowany przez ładowarkę "master" i porównywany do nastawy ogona prądowego.

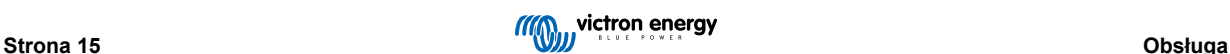

### <span id="page-18-0"></span>**4.5. Rozpoczęcie nowego cyklu ładowania**

**Nowy cykl ładowania rozpocznie się w chwili:**

- **1.** Skonfigurowany warunek Ponownego ładowania stałoprądowego jest spełniony (zazwyczaj z powodu dużego obciążenia):
	- a. "Metoda ponownego ładowania stałoprądowego" jest ustawiona na "Prąd" i "Prąd ponownego ładowania stałoprądowego" jest wyłączony (konfiguracja domyślna): Wyjście prądowe musi być utrzymywane przy maksymalnej wartości prądu wyjściowego przez cztery sekundy.
	- b. "Metoda ponownego ładowania stałoprądowego" jest ustawiona na "Prąd" i "Prąd ponownego ładowania stałoprądowego" jest skonfigurowany z wartością zdefiniowaną przez użytkownika: Prąd wyjściowy musi przekraczać skonfigurowaną wartość "Prąd ponownego ładowania stałoprądowego" przez cztery sekundy, gdy ładowarka znajduje się w stanie pływania lub przechowywania.
	- c. "Metoda ponownego ładowania stałoprądowego" jest ustawiona na "Napięcie", a "Przesunięcie napięcia ponownego ładowania stałoprądowego" jest skonfigurowane z wartością zdefiniowaną przez użytkownika: Napięcie akumulatora musi spaść poniżej skonfigurowanej wartości "Napięcie ponownego ładowania stałoprądowego" przez jedną minutę.
- **2.** Naciśnięcie przycisku MODE (tryb) umożliwia wybór trybu ładowania.
- 3. VictronConnect umożliwia wybór nowego trybu ładowania lub zmianę funkcji z trybu "Zasilanie" na "Ładowarka".
- **4.** VictronConnect umożliwia wyłączenie lub ponowne włączenie ładowarki (za pomocą przełącznika w menu ustawień).
- **5.** Zdalne zaciski umożliwiają wyłączenie lub ponowne włączenie ładowarki (za pomocą zewnętrznego przełącznika lub sygnału BMS).
- **6.** Zasilanie prądem przemiennym zostało odłączone i ponownie podłączone.

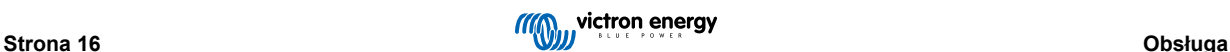

### <span id="page-19-0"></span>**4.6. Szacowanie czasu ładowania**

Czas wymagany do naładowania akumulatora do 100 % SoC (stanu naładowania) zależy od pojemności akumulatora, głębokości rozładowania, prądu ładowania oraz typu/chemii akumulatora, co ma znaczący wpływ na charakterystykę ładowania.

#### **4.6.1. Akumulatory kwasowo-ołowiowe**

W chwili zakończenia ładowania stałoprądowego akumulator kwasowo-ołowiowy jest naładowany w około 80 % (SoC).

Okres etapu ładowania stałoprądowego **Tbulk** można obliczyć wg wzoru **Tbulk = Ah / I**, gdzie **I** jest prądem ładowania (z pominięciem odbiorników energii) i **Ah** pojemnością akumulatora rozładowanego poniżej 80 % SoC.

Czas trwania etapu absorpcji **Tabs** będzie się różnić w zależności od głębokości rozładowania; może być wymagane do 8 godzin absorpcji, aby głęboko rozładowany akumulator osiągnął 100 % SoC.

Przykładowo, czas wymagany do naładowania całkowicie rozładowanego akumulatora kwasowo-ołowiowego o pojemności 100 Ah za pomocą ładowarki 10 A wynosi około:

- **Czas trwania** etapu ładowania stałoprądowego,**Tbulk** = 100 Ah x 80 % / 10 A = 8 godzin
- **Czas trwania** etapu absorpcji, **Tabs** = 8 godzin
- **Całkowity** czas ładowania,  $T_{total} = T_{bulk} + T_{abs} = 8 + 8 = 16$  godzin

#### **4.6.2. Akumulatory litowo-jonowe**

W chwili zakończenia ładowania stałoprądowego akumulator litowo-jonowy jest naładowany powyżej 95 % stanu naładowania (SoC).

Czas trwania etapu ładowania stałoprądowego **Tbulk** można obliczyć wg wzoru **Tbulk = Ah / I**, gdzie **I** jest prądem ładowania (z pominięciem odbiorników energii), a **Ah** jest pojemnością akumulatora rozładowanego poniżej 95 % SoC.

Czas trwania etapu absorpcji **Tabs** wymagany do osiągnięcia 100 % SoC jest zwykle krótszy niż 30 minut.

Przykładowo, czas ładowania całkowicie rozładowanego akumulatora 100 Ah za pomocą ładowarki 10 A do około 95 % SoC wynosi **Tbulk** = 100 x 95 % / 10 = 9,5 godzin.

Przykładowo, czas wymagany do naładowania całkowicie rozładowanego akumulatora litowo-jonowego o pojemności 100 Ah za pomocą ładowarki 10 A wynosi około:

- **Czas trwania etapu ładowania stałoprądowego Tbulk** = 100 Ah x 95 % / 10 A = 9,5 godzin
- **Czas trwania** etapu absorpcji, **Tabs** = 0,5 godzin
- **Całkowity** czas ładowania,  $T_{total} = T_{bulk} + T_{abs} = 9.5 + 0.5 = 10$  godzin

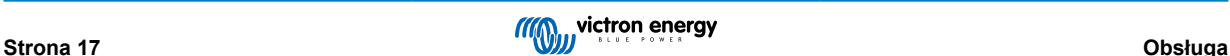

### <span id="page-20-0"></span>**4.7. Wiele izolowanych wyjść**

Modele**Smart IP43 Charger** 1+1- i 3-wyjściowe zawierają zintegrowany izolator baterii FET i wiele izolowanych wyjść.

Wiele izolowanych wyjść umożliwia pojedynczej ładowarce ładowanie wielu pojedynczych akumulatorów o różnym napięciu / poziomie SoC bez przepływu prądu między akumulatorami, a prąd ładowania jest wewnętrznie rozdzielany między wszystkie akumulatory w zależności od ich napięcia / poziomu SoC i pojemności.

W modelach z wyjściem 1+1 wyjście główne może dostarczać pełny prąd znamionowy, a wyjście rozrusznika/pomocnicze jest ograniczone do maksymalnie 4 A; jednak łączny prąd wszystkich wyjść jest ograniczony do pełnego prądu znamionowego.

W modelach z 3 wyjściami, wszystkie z nich mogą dostarczać pełny prąd znamionowy; jednakże łączny prąd wszystkich 3 wyjść jest ograniczony do pełnego prądu znamionowego.

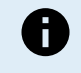

Wiele izolowanych wyjść nie jest regulowanych indywidualnie, jeden algorytm ładowania (cykl ładowania i napięcie ładowania) jest stosowany do wszystkich wyjść; w związku z tym wszystkie akumulatory muszą być kompatybilne ze wspólnym algorytmem ładowania (zazwyczaj ten sam typ chemiczny).

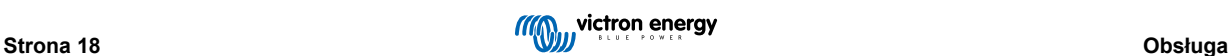

# <span id="page-21-0"></span>**5. Instalacja**

### **5.1. Montaż**

Serię **Smart IP43 Charger** zaprojektowano z myślą o trwałym montażu za pomocą uchwytów kołnierzy montażowych zintegrowanych z radiatorem.

Przed rozpoczęciem montażu, należy sprawdzić, czy zapewniono odpowiednie i bezpieczne miejsce biorąc pod uwagę poniższe uwagi:

- a. Ładowarkę należy zamontować w miejscu zapewniającym naturalną cyrkulację powietrza/wentylację. W przypadku utrudnionej cyrkulacji powietrza, należy rozważyć montaż wentylatora.
- b. Należy zapewnić swobodny dostęp do miejsca, gdzie zamontowano ładowarkę; zalecana minimalna odległość poniżej i powyżej ładowarki wynosi 100 mm.
- c. Ładowarkę należy zainstalować na niepalnym podłożu w miejscu, gdzie nie znajdują się w pobliżu jakiekolwiek przedmioty wrażliwe na wysoką temperaturę. Nagrzewanie się ładowarki podczas pracy jest normalnym zjawiskiem.
- d. Ładowarkę należy zainstalować w miejscu chroniącym przed oddziaływaniem czynników atmosferycznych takich, jak woda, wysoka wilgotność i pyły, a także z dala od łatwopalnych cieczy lub gazów.
- e. Ładowarki nie należy instalować lub ustawiać na akumulatorze, bezpośrednio powyżej akumulatora lub w szczelnym przedziale, w którym znajduje się akumulator. Akumulator może wydzielać wybuchowe gazy.
- f. Zakrywanie górnej części obudowy ładowarki lub ustawianie jakichkolwiek przedmiotów na ładowarce jest niedozwolone.

Ładowarkę **Smart IP43 Charger** zamontuj pionowo w taki sposób, by zaciski były skierowane ku dołowi, i przykręć ją odpowiednimi śrubami przełożonymi przez otwory/szczeliny montażowe.

Urządzenie należy przykręcić śrubami z łbem walcowym/kołnierzowym (nie należy stosować śrub z łbami stożkowymi płaskimi ), o średnicy zewnętrznej gwintu śrub dopasowanej do wewnętrznej średnicy otworów (średnica zewnętrzna maks. ~5 mm celem zapewnienia luźnego pasowania).

Aby ułatwić instalację, zaleca się "zawieszenie" urządzenia za pomocą 2 górnych śrub (pozostawić łby śrub ~3 mm od powierzchni) a następnie wkręcenie 2 dolnych śrub, zanim wkręcone zostaną wszystkie 4 zabezpieczające śruby.

Wymiary montażowe podano na rysunku poniżej:

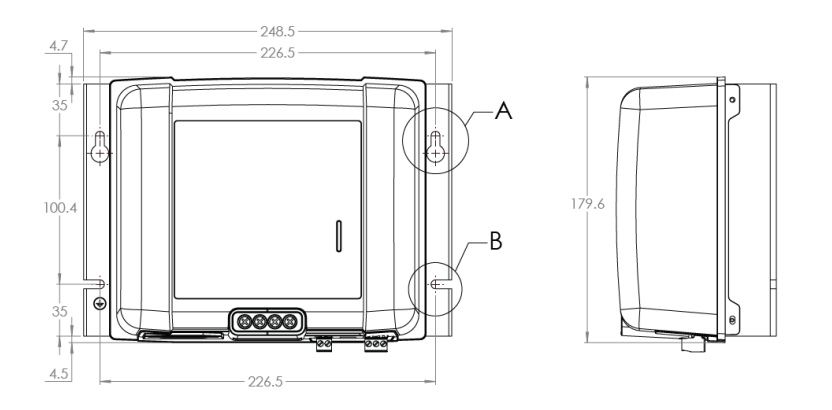

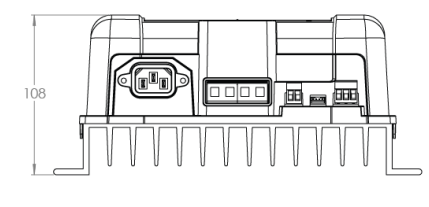

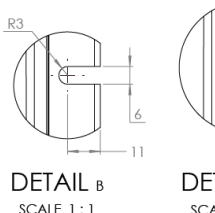

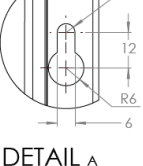

 $SCAIF 1:1$ 

### <span id="page-22-0"></span>**5.2. Okablowanie**

- **1.** Podłącz odpowiednie przewody zasilania prądem stałym do zacisków BATTERY**Smart IP43 Charger** .
	- a. Podłączenie należy wykonać za pomocą elastycznego miedzianego przewodu wielodrutowego o odpowiednim przekroju, montując w instalacji odpowiedni bezpiecznik lub wyłącznik automatyczny. Dodatkowe instrukcje podano w rozdziale "Instalacja > Okablowanie > Kabel zasilający prądu stałego" i "Instalacja > Okablowanie > Zabezpieczenie nadprądowe".
	- b. Należy sprawdzić, czy polaryzacja okablowania jest prawidłowa; plusowy kabel prądu stałego (czerwona izolacja) podłącz do zacisku plusowego (**+** ), a minusowy kabel prądu stałego (czarna izolacja) do zacisku minusowego (**-**).
	- c. Dokręć śruby zacisków momentem 2,4 Nm za pomocą małego klucza dynamometrycznego z odpowiednią końcówką wkrętaka.
- **2.** Podłącz przewody zasilające prądu stałego do akumulatora/akumulatorów lub magistrali dystrybucyjnej instalacji prądu stałego - postępuj zgodnie z instrukcjami dotyczącymi danego rodzaju instalacji.
	- a. **W przypadku instalacji stacjonarnych lub ładowania akumulatora poza pojazdem/instalacją:**
		- i. Przed odłączeniem istniejącego okablowania magistrali dystrybucyjnej akumulatora/instalacji prądu stałego i podłączeniem ładowarki do zacisków akumulatora/ instalacji prądu stałego należy sprawdzić, czy instalacja prądu stałego jest wyłączona (wszystkie odbiorniki prądu stałego i źródła ładowania wyłączone/odizolowane).
		- ii. Należy sprawdzić, czy polaryzacja okablowania jest prawidłowa; podłącz plusowy przewód prądu stałego (czerwona izolacja) do zacisku plusowego (**+**), , a minusowy przewód prądu stałego (czarna izolacja) do zacisku minusowego (**-**).
		- iii. Dokręć wszystkie elementy osprzętu do zakończeń przewodów zgodnie ze specyfikacjami producenta, używając odpowiedniego klucza dynamometrycznego i końcówki nasadowej/śrubokręta.
	- b. **W przypadku instalacji tymczasowych podczas ładowania akumulatora zainstalowanego w pojeździe, a minusowy (-) zacisk akumulatora jest uziemiony do podwozia pojazdu (konwencjonalnie):**
		- i. W pierwszej kolejności podłącz plusowy przewód prądu stałego/zacisk akumulatora (czerwona izolacja) bezpośrednio do plusowego (**+**) zacisku akumulatora.
		- ii. Następnie podłącz minusowy przewód prądu stałego/zacisk akumulatora (czarna izolacja) do odpowiedniego punktu uziemienia na podwoziu pojazdu (nie bezpośrednio do minusowego zacisku akumulatora).
		- iii. Odłączając ładowarkę, przewody prądu stałego/zaciski akumulatora odłącz w odwrotnej kolejności niż w przypadku podłączania.
	- c. **W przypadku instalacji tymczasowych podczas ładowania akumulatora zainstalowanego w pojeździe, gdy plusowy (+) zacisk akumulatora jest uziemiony do podwozia pojazdu (niekonwencjonalne):**
		- i. W pierwszej kolejności podłącz minusowy kabel prądu stałego/zacisk akumulatora (czarna izolacja) bezpośrednio do minusowego (**-**) zacisku akumulatora.
		- ii. Następnie podłącz plusowy kabel prądu stałego/zacisk akumulatora (czerwona izolacja) do odpowiedniego punktu uziemienia na podwoziu pojazdu (nie bezpośrednio do dodatniego zacisku akumulatora).
		- iii. Odłączając ładowarkę, przewody prądu stałego/zaciski akumulatora odłącz w odwrotnej kolejności niż w przypadku podłączania.
- **3.** Podłącz kabel komunikacyjny VE.Direct (pomiędzy portem VE.Direct na ładowarce a urządzeniem Venus) i/lub okablowanie sterujące (zdalne włączanie/wyłączanie i/lub programowalny przekaźnik) zgodnie z wymaganiami instalacji.
- **4.** Podłącz kabel zasilający prądu przemiennego do gniazdka zasilania sieciowego. Po podłączeniu ładowarki do zasilania zaświecą się na krótko wszystkie diody LED, po czym świecić się będzie dioda LED sygnalizująca status ładowania.

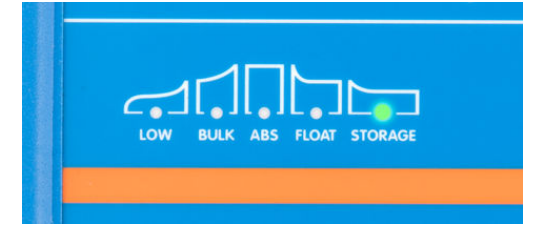

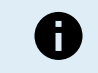

Przykładowe schematy okablowania przedstawiające większość typowych konfiguracji instalacji są również dostępne w celach poglądowych; więcej informacji podano w rozdziale "Instalacja > Schematy".

### **5.2.1. Kabel zasilający prądu stałego**

Aby zapewnić niezawodne i bezpieczne działanie, ważne jest, aby wybrać i zainstalować odpowiednio dobrane okablowanie zasilania prądem stałym między **Smart IP43 Charger** i akumulatorem/akumulatorami.

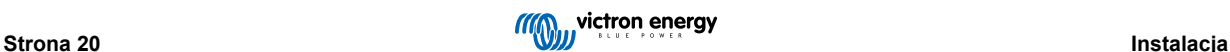

Podczas wyboru specyfikacji/typu przewodów należy uwzględnić następujące czynniki:

#### a. **Materiał przewodnika i powierzchnia przekroju poprzecznego**

Materiał przewodnika i powierzchnia przekroju poprzecznego wpływają na rezystancję kabla na jednostkę długości, a tym samym określają maksymalną wydajność prądową/ocenę, a także straty mocy/spadek napięcia na całej długości kabla.

i. Aby zapobiec przegrzaniu kabla i/lub sprzętu łączącego, należy wybrać wysokiej jakości kabel zasilający z miedzianymi przewodnikami i przekrojem poprzecznym odpowiednio dobranym do zastosowania.

Maksymalny prąd znamionowy kabla podany przez producenta (po zastosowaniu wszelkich współczynników obniżających wartość znamionową mających zastosowanie do instalacji) musi przekraczać maksymalny możliwy prąd roboczy w systemie, a kabel musi być również w stanie bezpiecznie wytrzymać prąd zwarciowy wymagany do przepalenia bezpiecznika / wyzwolenia wyłącznika automatycznego.

ii. Aby zapobiec wysokim stratom mocy i problemom operacyjnym spowodowanym nadmiernym spadkiem napięcia, należy zaprojektować układ systemu tak, aby długości kabli były jak najkrótsze, a w razie potrzeby zwiększyć pole przekroju poprzecznego przewodu, aby zmniejszyć spadek napięcia do akceptowalnego poziomu.

W razie potrzeby zaleca się zwiększenie powierzchni przekroju poprzecznego przewodu, tak aby spadek napięcia na całej długości kabla był niższy niż ~0,5 V i ~3 % przy maksymalnym prądzie roboczym.

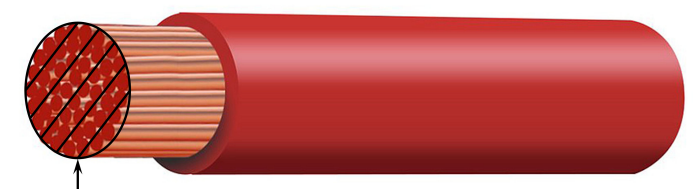

Conductor cross sectional area

#### b. **Średnica żyły**

Średnica żył ma wpływ na powierzchnię styku / rezystancję i odpowiednio określa ilość ciepła generowanego na zakończeniach, a także zdolność elastyczności / ocenę kabla.

i. Aby zapobiec przegrzaniu kabla i/lub sprzętu łączącego w pobliżu zakończeń, należy wybrać wysokiej jakości kabel zasilający z cienkimi wielodrutowymi przewodnikami miedzianymi.

Aby zmaksymalizować powierzchnię styku i zminimalizować rezystancję na zakończeniach, średnica każdej pojedynczej żyły miedzianej nie może przekraczać 0,4 mm (0,016 cala) lub powierzchni 0,125 mm² (AWG26).

Jeśli używany jest kabel o grubszej średnicy żyły, powierzchnia styku na styku między żyłami a zakończeniem będzie niewystarczająca i spowoduje nadmierną rezystancję. Połączenie elektryczne o wysokiej rezystancji będzie generować znaczne ciepło podczas pracy pod obciążeniem i spowoduje poważne przegrzanie lub potencjalnie pożar.

ii. Aby umożliwić łatwe prowadzenie kabla z ciasnymi zagięciami i zapobiec uszkodzeniu kabla i/lub sprzętu łączącego z powodu nadmiernej siły/naprężenia na zakończeniach i/lub cyklicznego zmęczenia, należy wybrać wysokiej jakości kabel zasilający specjalnie zaprojektowany do zastosowań wymagających dużej elastyczności.

Zaleca się stosowanie wysokiej jakości kabli zasilających o klasie elastyczności 5 lub wyższej (zgodnie z VDE 0295, IEC 60228 i BS6360).

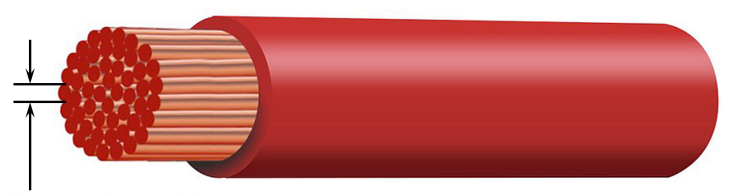

Max strand diameter: 0.4mm Max strand area: 0.125mm<sup>2</sup> / 26 AWG

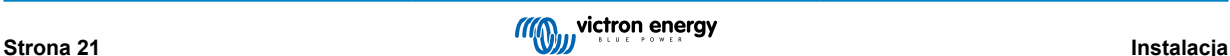

#### <span id="page-24-0"></span>c. **Typ izolacji**

Typ izolacji ma wpływ na maksymalną dopuszczalną temperaturę/wartość znamionową i odpowiednio maksymalną dopuszczalną/wartość znamionową prądu, a także maksymalną dopuszczalną/wartość znamionową izolacji napięciowej kabla.

i. Aby zapobiec przegrzaniu izolacji kabla, należy wybrać wysokiej jakości kabel zasilający o temperaturze znamionowej izolacii odpowiedniej dla danej instalacii.

Wartość znamionowa temperatury izolacji podana przez producenta kabla musi przekraczać maksymalną przewidywaną temperaturę dla instalacji, biorąc pod uwagę kombinację maksymalnej możliwej temperatury otoczenia i wzrostu temperatury spowodowanego ciepłem generowanym przez sam kabel przy maksymalnym obciążeniu.

Zaleca się stosowanie wysokiej jakości kabla zasilającego o maksymalnej temperaturze znamionowej co najmniej 90 °C (194 °F).

ii. Aby zapewnić solidną izolację elektryczną, należy wybrać wysokiej jakości kabel zasilający o napięciu izolacji odpowiednim dla maksymalnego napięcia roboczego systemu.

Zaleca się stosowanie wysokiej jakości kabla zasilającego o maksymalnym napięciu znamionowym 0,6/1 kV.

Poniższa tabela zawiera zalecane minimalne wymiary przekroju przewodu / odniesienie do długości kabla (długość w jedną stronę między ładowarką a akumulatorem):

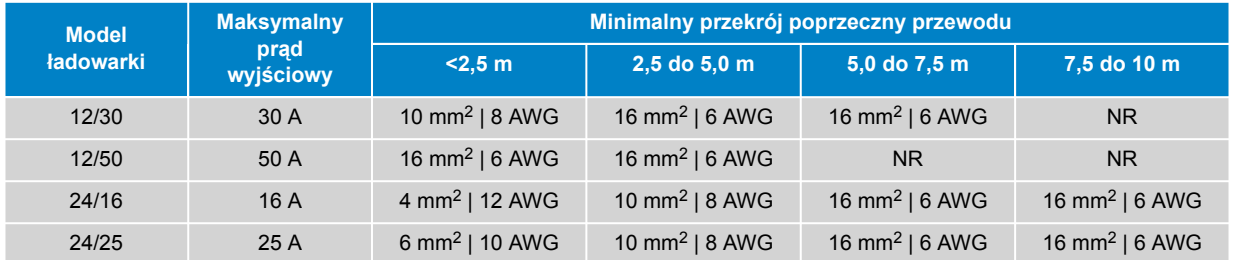

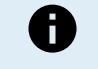

Niektóre kombinacje z wysokim natężeniem prądu i bardzo długim kablem nie są zalecane (NR), ponieważ spadek napięcia będzie nadmierny nawet przy największym kompatybilnym rozmiarze kabla; oprócz dużej utraty mocy może to powodować problemy z ładowaniem.

### **5.2.2. Zdalne włączanie/wyłączanie**

Smart IP43 Charger wyposażony jest w zaciski zdalnego włączania/wyłączania, które umożliwiają zdalne włączanie lub wyłączanie ładowania w zależności od ich stanu.

Istnieją 3 możliwości włączenia Smart IP43 Charger za pomocą zacisków zdalnych:

- 1. Połączenie / zwarcie zacisków L i H (fabrycznie zamontowany jest łącznik zwarciowy między L i H). Zaciski L i H można połączyć/zewrzeć za pomocą przełącznika, przekaźnika lub innego urządzenia zewnętrznego, np. systemu zarządzania baterią (BMS).
- 2. Zacisk H należy przeciągnąć do wysokiego poziomu napięcia; gdy napięcie na zacisku H przekroczy 2,9 V (na przykład podłączony do dodatniego bieguna akumulatora), ładowarka się włączy. Zacisk H można podłączyć do poziomu wysokiego napięcia za pomocą przełącznika, przekaźnika lub innego urządzenia zewnętrznego, np. systemu zarządzania baterią (BMS).
- 3. Zacisk L należy przeciągnąć do niskiego poziomu napięcia; gdy napięcie na zacisku L spadnie poniżej 3,5 V (na przykład podłączony do ujemnego bieguna akumulatora), ładowarka się wyłączy. Zacisk L można podłączyć do poziomu niskiego napięcia za pomocą przełącznika, przekaźnika lub innego urządzenia zewnętrznego, np. systemu zarządzania baterią (BMS).

Celem wyłączenia Smart IP43 Charger za pomocą zacisku (zacisków) zdalnego, oba zaciski muszą mieć rozwarty obwód względem siebie i pozostawać bezpotencjałowe (brak połączenia z wysokim lub niskim poziomem napięcia).

### **5.2.3. Przekaźnik programowalny**

Smart IP43 Charger wyposażony jest w programowalny przekaźnik, który może być wykorzystany do zewnętrznego sterowania na podstawie wybranego trybu przekaźnika (Alarm, Zdalne sterowanie lub Ładowanie) i warunków pracy.

Istnieją 3 programowalne zaciski przekaźnikowe:

- 1. NO (zwierny)
- C (wspólny)
- 3. NC (rozwierny)

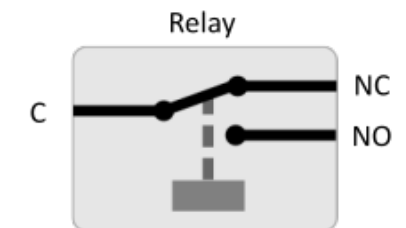

W sytuacji, gdy przekaźnik jest wyłączony, istnieje obwód zamknięty między C i NC, oraz obwód rozwarty między C i NO.

W sytuacji, gdy przekaźnik jest włączony, istnieje obwód rozwarty między C i NC, oraz obwód zamknięty między C i NO.

W razie potrzeby należy podłączyć zaciski przekaźnika do urządzenia zewnętrznego, co umożliwi uzyskanie żądanego sygnału/ sterowania.

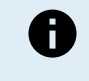

**Uwaga:** Funkcja programowalnego przekaźnika działa tylko wtedy, gdy dostępne jest zasilanie AC i włączone jest ładowanie. Jeśli ładowanie zostanie wyłączone w jakikolwiek sposób (zaciski zdalnego włączania/ wyłączania, za pośrednictwem VictronConnect lub urządzenia GX), programowalny przekaźnik zostanie również wyłączony.

## <span id="page-26-0"></span>**5.3. Schematy instalacji**

### **5.3.1. Instalacja podstawowa**

### **Modele z wyjściem głównym i pomocniczym (1+1)**

Sposób podłączenia Smart IP43 Charger (model z wyjściem 1+1) do głównego akumulatora/baterii akumulatorowej oraz opcjonalnego akumulatora pomocniczego przedstawiono na poniższym schemacie:

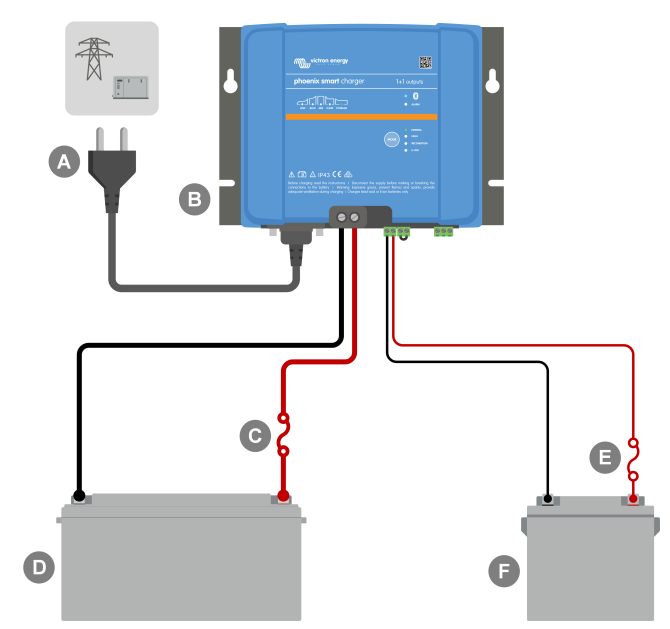

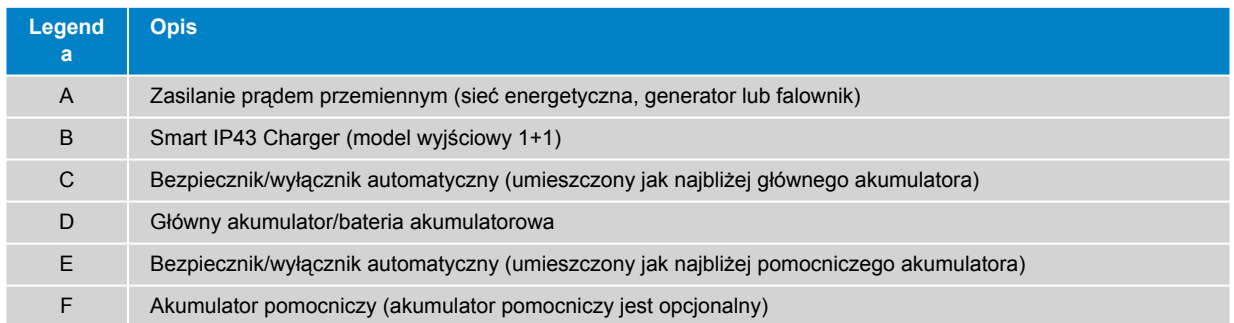

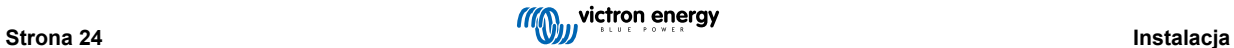

### **Modele z kilkoma wyjściami (3)**

Sposób podłączenia **Smart IP43 Charger** (model 3-wyjściowy) do kilku niezależnych akumulatorów/baterii akumulatorowych przedstawiono na poniższym schemacie:

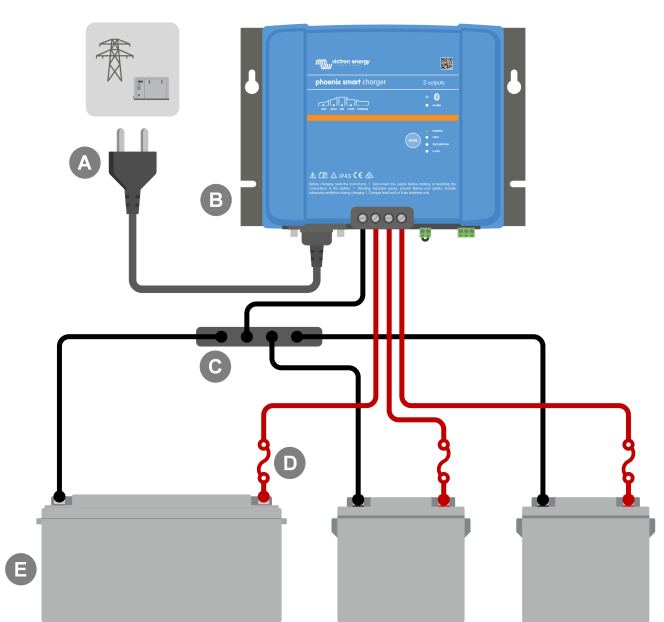

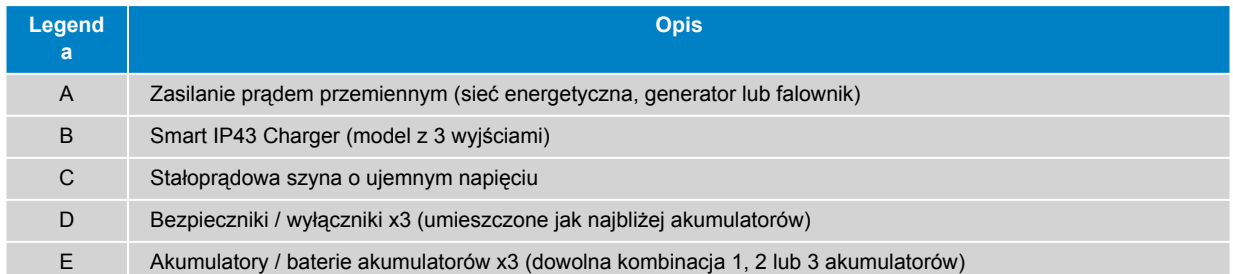

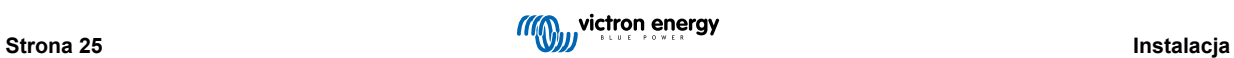

### <span id="page-28-0"></span>**5.3.2. VE.Smart Networking**

### **Modele z wyjściem głównym i pomocniczym (1+1) z funkcją Smart Battery Sense**

Sposób podłączenia Smart IP43 Charger (model z wyjściem 1+1) do głównego akumulatora/baterii akumulatorowej z czujnikiem Smart Battery Sense i opcjonalnym akumulatorem pomocniczym przedstawiono poniższym na schemacie okablowania:

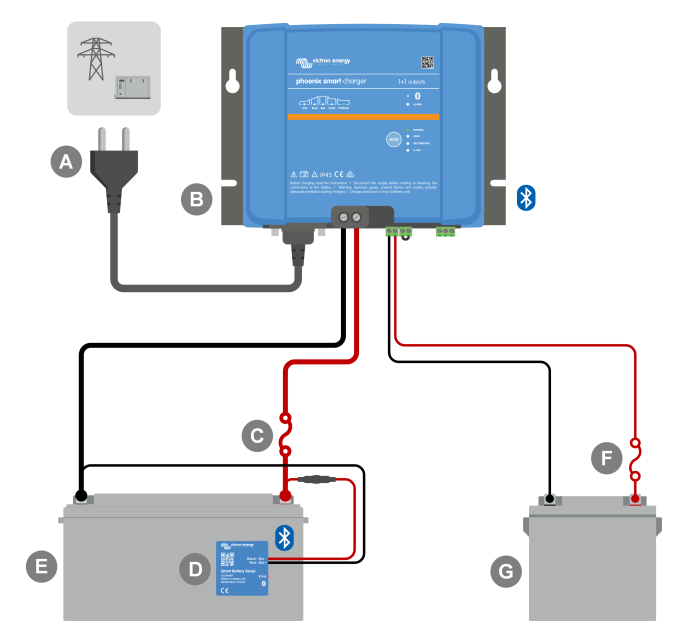

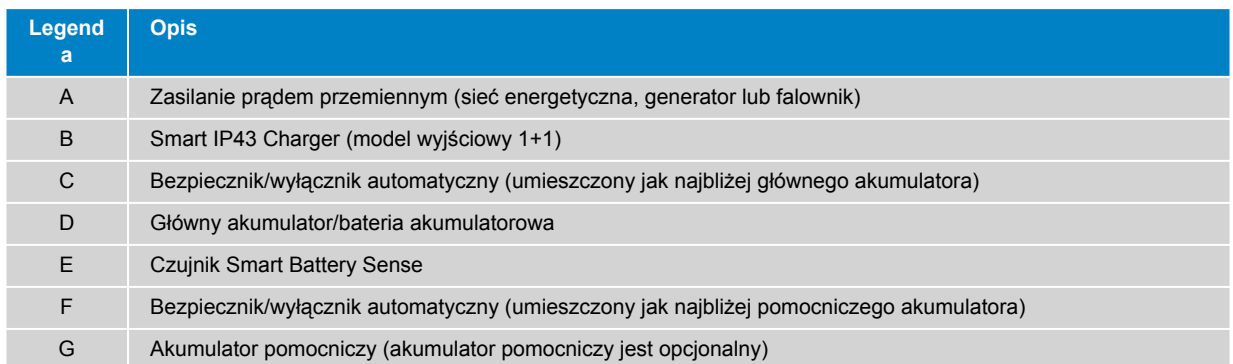

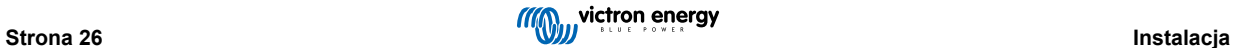

### **Modele z kilkoma wyjściami (3) z funkcją SmartShunt**

Sposób podłączenia **Smart IP43 Charger** (model z 3 wyjściami) do kilku niezależnych akumulatorów/baterii akumulatorowych z funkcją SmartShunt lub monitorem akumulatorowym BMV przedstawiono na poniższym schemacie:

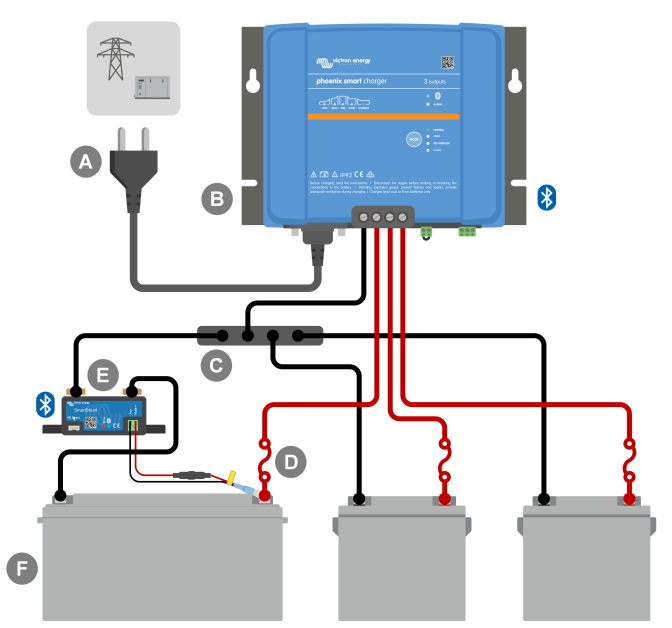

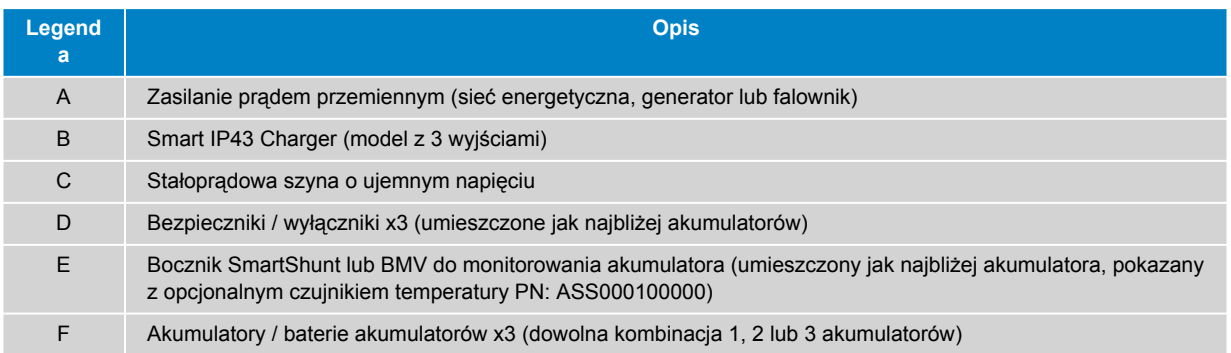

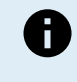

Aby umożliwić łączność Bluetooth i komunikację między urządzeniami, należy skonfigurować sieć **VE.Smart Network** między **Smart IP43 Charger** a SmartShunt lub monitorem akumulatora BMV; więcej informacji można znaleźć w sekcji "Konfiguracja zaawansowana > VE.Smart Networking".

# <span id="page-30-0"></span>**6. Konfiguracja**

### **6.1. Ustawienie przy użyciu ładowarki**

Tryb ładowania i limit prądu ładowania najbardziej odpowiednie dla typu i pojemności akumulatora można wybrać bezpośrednio na ładowarce za pomocą przycisku MODE.

**1.** Podłącz kabel zasilający prądu przemiennego do gniazdka zasilania sieciowego; po krótkim czasie zaświecą się diody LED wskazujące bieżący tryb ładowania i stan naładowania.

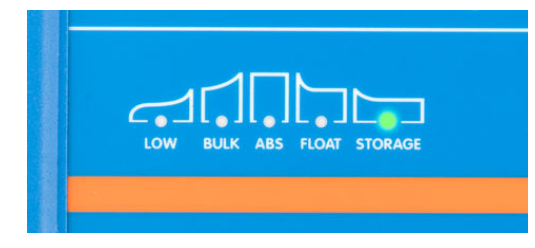

**2.** Wybierz najbardziej odpowiedni tryb z wbudowanych ustawień ładowania (normalny, normalny + regeneracja, wysoki, wysoki + regeneracja lub litowo-jonowy), naciskając krótko przycisk MODE na ładowarce, aby przełączać się między poszczególnymi opcjami; dioda LED obok aktualnie wybranego trybu ładowania (NORMAL / HIGH / LI-ION) zaświeci się, podobnie jak dioda LED RECONDITION, jeśli etap regeneracji jest włączony.

Upewnij się, że etap regeneracji jest włączony tylko wtedy, gdy jest to wymagane, ponieważ niepotrzebne lub nadmierne użycie skróci żywotność baterii.

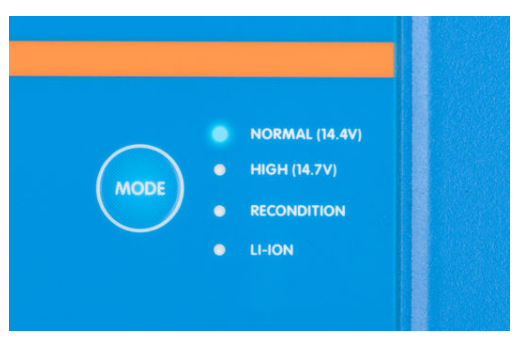

**3.** W razie potrzeby należy włączyć tryb niskoprądowy (prąd ładowania ograniczony do 50 % maksymalnego znamionowego prądu ładowania). Aby włączyć (lub wyłączyć) tryb niskoprądowy, należy nacisnąć i przytrzymać przycisk MODE przez 3 sekundy, po włączeniu dioda LED LOW zacznie migać.

Ładowarka automatycznie zapisze wybrany tryb ładowania i przywoła go podczas kolejnych cykli ładowania (nawet po odłączeniu od zasilania).

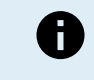

Aby zapewnić prawidłowe ładowanie, długą żywotność akumulatora i bezpieczne działanie, ważne jest, aby wybrać tryb ładowania odpowiedni dla typu i pojemności ładowanego akumulatora; więcej informacji można znaleźć w sekcji "Obsługa > Tryby ładowania" oraz w zaleceniach producenta akumulatora.

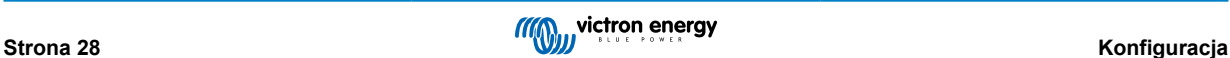

### <span id="page-31-0"></span>**6.2. Ustawienie przy użyciu Bluetooth**

Tryb ładowania i inne ogólne ustawienia można wybrać także za pomocą urządzenia wyposażonego w Bluetooth (telefonu komórkowego lub tabletu) za pomocą aplikacji VictronConnect.

Więcej informacji na temat aplikacji VictonConnect podano w [instrukcji obsługi VictronConnect](https://www.victronenergy.com/media/pg/VictronConnect_Manual/en/index-en.html).

**1.** Pobierz i zainstaluj aplikację VictronConnect na telefonie komórkowym lub tablecie.

Aplikację VictronConnect można pobrać w następujących sklepach:

- a. Android Google Play Store
- b. iOS/Mac Apple App Store
- c. Windows i inne [Witryna Victron Energy > Pliki do pobrania > Oprogramowanie](https://www.victronenergy.pl/support-and-downloads/software#victronconnect-app)
- **2.** Włącz funkcję Bluetooth na urządzeniu obsługującym Bluetooth (telefonie komórkowym lub tablecie), jeśli nie jest jeszcze włączona, ale nie próbuj parować z urządzeniem **Smart IP43 Charger**.
- **3.** Podłącz kabel zasilający prądu przemiennego do gniazdka zasilania sieciowego; po krótkim czasie zaświecą się diody LED wskazujące bieżący tryb ładowania i stan naładowania.

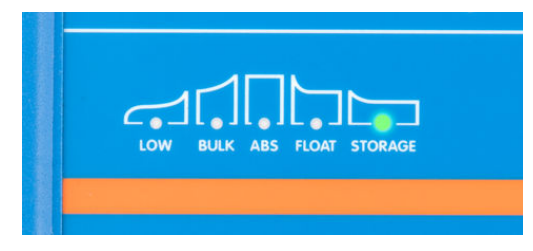

**4.** Otwórz aplikację VictronConnect i znajdź urządzenie na liście urządzeń na stronie **Smart IP43 Charger** 'LOCAL' w sekcji "Inne urządzenia".

Jeśli **Smart IP43 Charger** nie pojawi się automatycznie, upewnij się, że telefon komórkowy lub tablet ma włączoną funkcję Bluetooth i znajduje się w bliskim zasięgu, a następnie wykonaj ręczne skanowanie w poszukiwaniu urządzeń, wybierając przycisk "skanuj" (okrągły pomarańczowy przycisk z okrągłą strzałką) w prawym dolnym rogu.

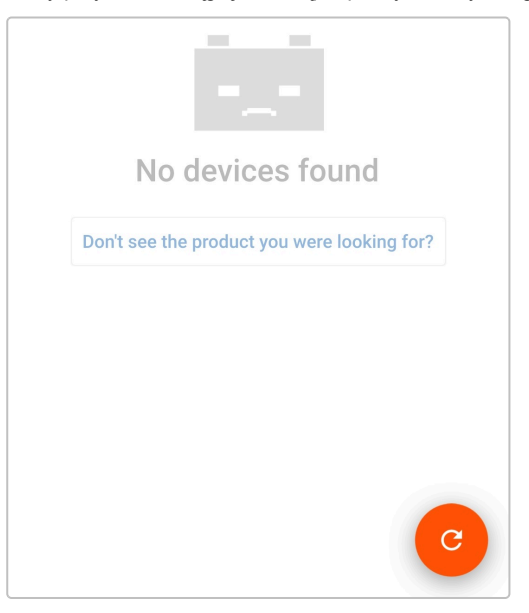

5. Z listy urządzeń na stronie 'LOCAL' należy wybrać Smart IP43 Charger w sekcji "Inne urządzenia".

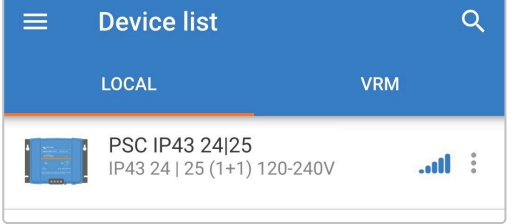

6. Podczas pierwszego połączenia pojawi się monit "Żądanie parowania Bluetooth" z żądaniem podania kodu PIN Bluetooth; należy wprowadzić domyślny kod PIN 000000, a następnie wybrać opcję "Paruj".

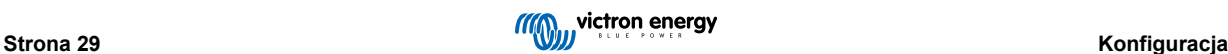

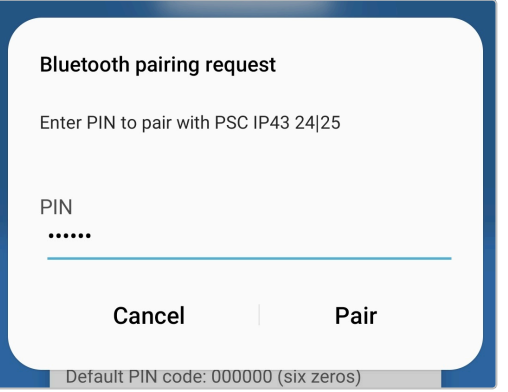

7. Wybierz ikonę "Ustawienia" (koło zębate w prawym górnym rogu), aby przejść do strony "Ustawienia".

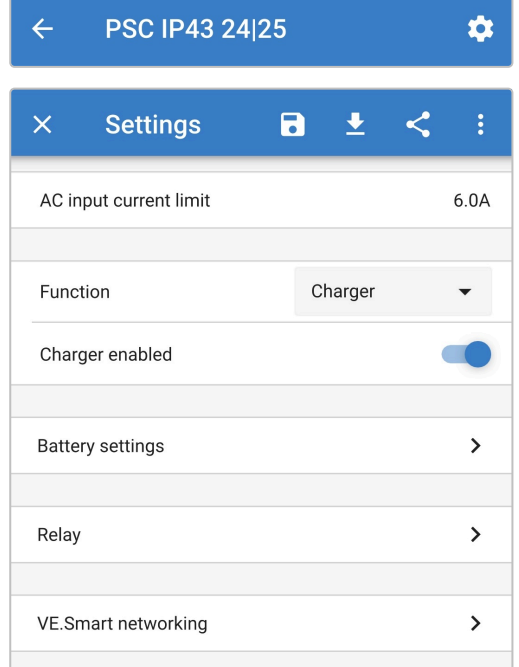

8. Wybierz "Ustawienia baterii", aby uzyskać dostęp do menu "Ustawienia baterii".

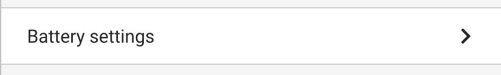

9. Z rozwijanego menu "Battery preset", wybierz "Built-in preset" lub "Select preset", w przypadku specjalistycznych typów akumulatora.

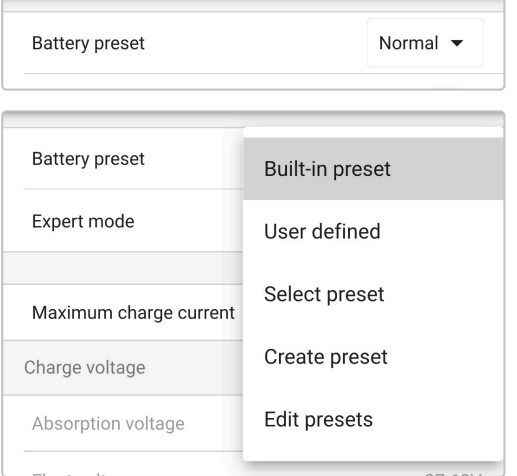

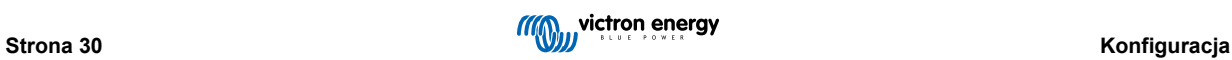

**10.** Wybierz najbardziej odpowiedni tryb z wbudowanych ustawień ładowania (normalny, normalny + regeneracja, wysoki, wysoki + regeneracja lub litowo-jonowy) w menu "Wbudowane ustawienia predefiniowane", a następnie wybierz "OK"; dioda LED obok aktualnie wybranego trybu ładowania (NORMAL / HIGH / LI-ION) zaświeci się, podobnie jak dioda LED RECONDITION, jeśli etap regeneracji jest włączony.

Upewnij się, że etap regeneracji jest włączony tylko wtedy, gdy jest to wymagane, ponieważ niepotrzebne lub nadmierne użycie skróci żywotność baterii.

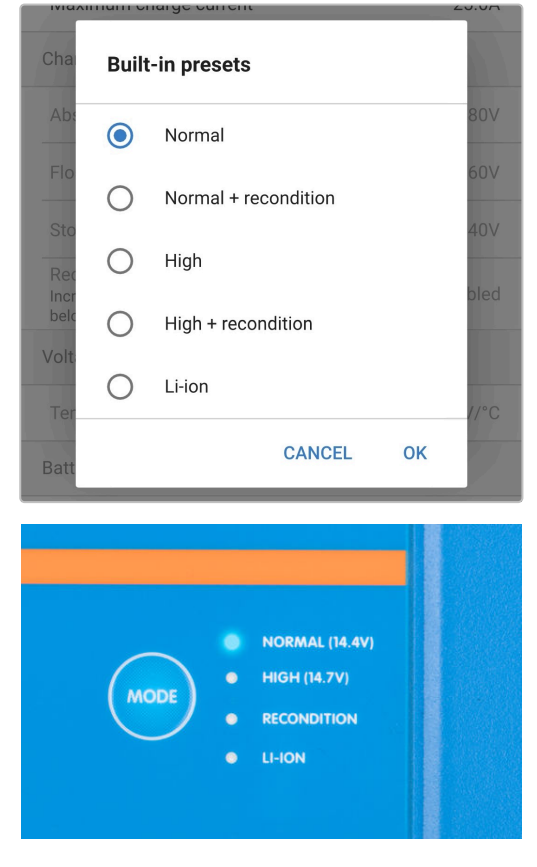

- **11.** W razie potrzeby włącz tryb niskoprądowy (prąd ładowania ograniczony do 50 % maksymalnego znamionowego prądu ładowania) lub tryb prądu minimalnego (prąd ładowania ograniczony do 25 % maksymalnego znamionowego prądu ładowania); celem włączenia (lub wyłączenia) trybu niskoprądowego:
	- a. Przejdź do menu "Maksymalny prąd ładowania" wybierając opcję "Maximum charge current".

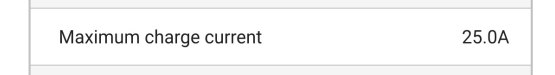

b. Sprawdź dostępne opcje i wybierz odpowiedni maks. prąd ładowania (Minimalny / Niski / Maksymalny) lub wprowadź nastawę prądu (w zakresie min i maks.) za pomocą przycisków numerycznych na dole.

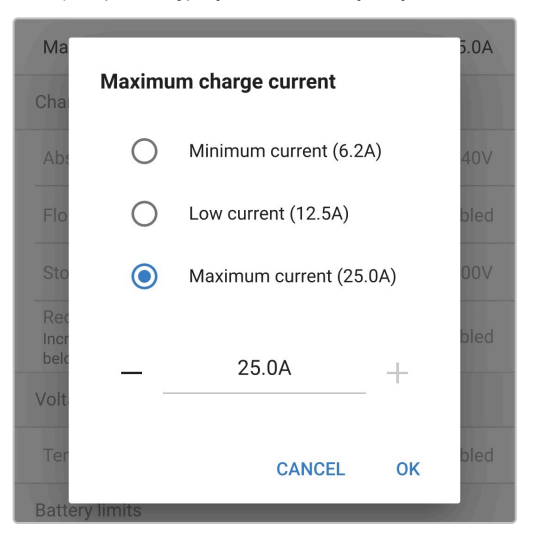

Ładowarka automatycznie zapisze wybrany tryb ładowania i przywoła go podczas kolejnych cykli ładowania (nawet po odłączeniu od zasilania).

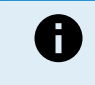

Aby zapewnić prawidłowe ładowanie, długą żywotność akumulatora i bezpieczne działanie, ważne jest, aby wybrać tryb ładowania odpowiedni dla typu i pojemności ładowanego akumulatora; więcej informacji można znaleźć w sekcji "Obsługa > Tryby ładowania" oraz w zaleceniach producenta akumulatora.

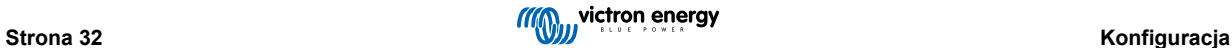

### <span id="page-35-0"></span>**6.3. Bluetooth**

#### **6.3.1. Zmiana kodu PIN**

Zdecydowanie zalecamy zmianę domyślnego kodu PIN, co uniemożliwi nieautoryzowanemu połączeniu Bluetooth.

Kod PIN Bluetooth można zmienić za pomocą urządzenia obsługującego technologię Bluetooth (takiego jak telefon komórkowy lub tablet) z aplikacją VictronConnect.

#### **Zmiana kodu PIN Bluetooth**

- **1.** Podłącz kabel zasilający prądu przemiennego do gniazdka zasilania sieciowego; po krótkim czasie zaświecą się diody LED wskazujące bieżący tryb ładowania i stan naładowania.
- **2.** Korzystając z urządzenia obsługującego Bluetooth (takiego jak telefon komórkowy lub tablet), otwórz aplikację **VictronConnect** i znajdź **Smart IP43 Charger** na liście urządzeń na stronie "LOCAL", a następnie połącz się z urządzeniem (domyślny kod PIN Bluetooth to 000000).
- 3. Wybierz ikonę "Ustawienia" (koło zębate w prawym górnym rogu), aby przejść do strony "Ustawienia".

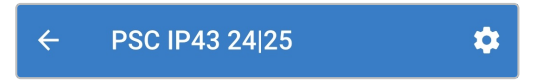

4. Wybierz ikonę "opcji urządzenia" (trzy pionowe kropki w prawym górnym rogu), aby uzyskać dostęp do menu "opcji urządzenia".

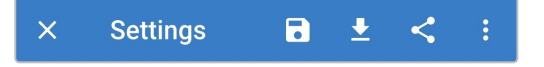

**5.** Otwórz stronę "Informacje o produkcie" wybierając "Informacje o produkcie".

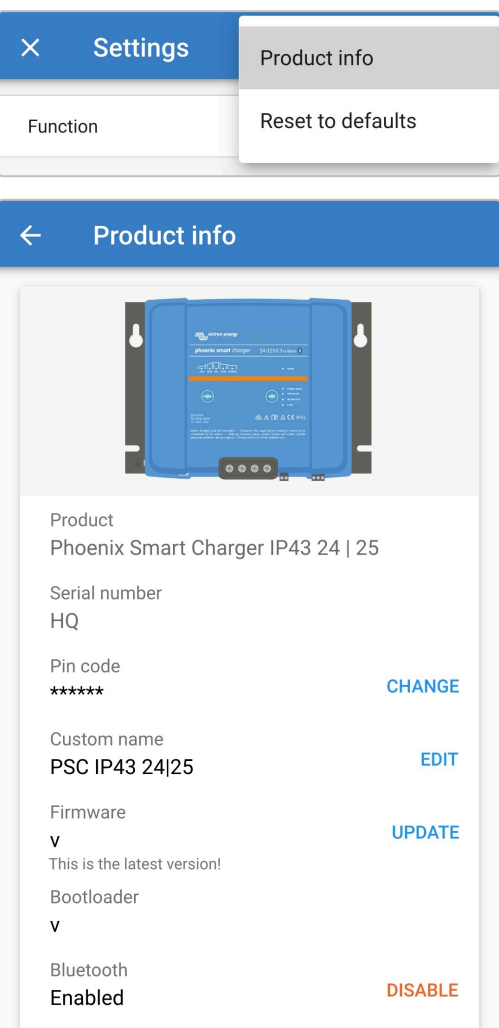

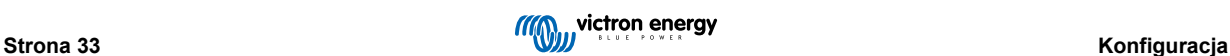

6. Wybierz "ZMIEŃ" (obok pozycji "Kod PIN"), co spowoduje wyświetlenie okna "Zmień kod PIN".

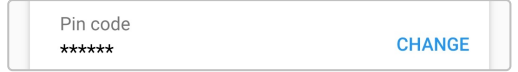

**7.** Wprowadź aktualny i nowy kod PIN (dwukrotnie), a następnie wybierz OK; należy unikać używania oczywistego kodu PIN, który jest łatwy do odgadnięcia, na przykład 123456.

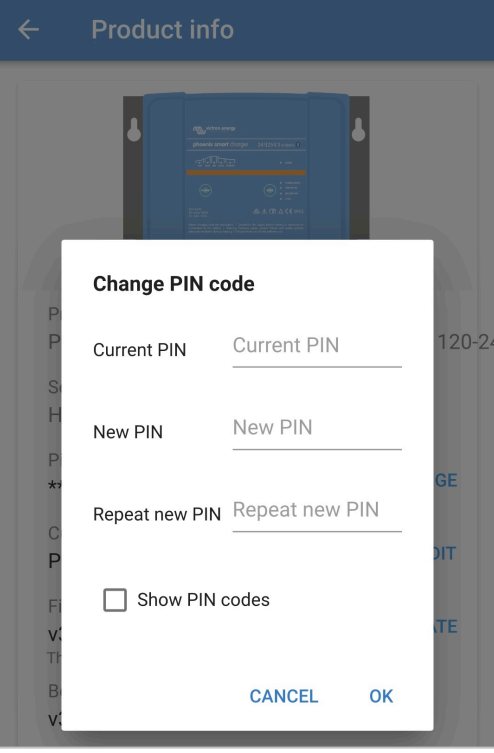

### <span id="page-37-0"></span>**6.3.2. Zmiana kodu PIN**

Jeśli kod PIN zostanie zapomniany lub zgubiony, można go zresetować do domyślnego 000000 za pomocą przycisku MODE na ładowarce lub urządzenia obsługującego technologię Bluetooth (takiego jak telefon komórkowy lub tablet) z aplikacją VictronConnect.

#### **Resetowanie kodu PIN za pomocą ładowarki**

#### **Aby zmienić kod PIN Bluetooth:**

- **1.** Podłącz kabel zasilający prądu przemiennego do gniazdka zasilania sieciowego; po krótkim czasie zaświecą się diody LED wskazujące bieżący tryb ładowania i stan naładowania.
- **2.** Naciśnij i przytrzymaj przycisk MODE na urządzeniu **Smart IP43 Charger** przez 10 sekund.
- **3.** Wszystkie diody LED trybu ładowania migną dwukrotnie, aby wskazać, że kod PIN został pomyślnie zresetowany.

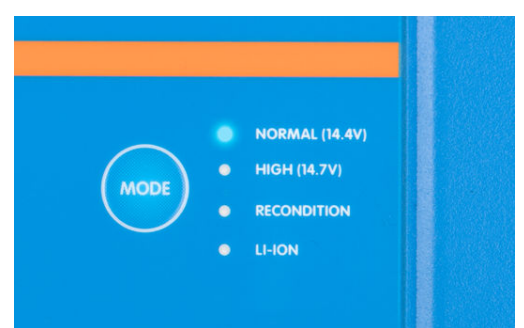

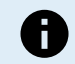

#### **W trakcie tej procedury:**

- a. Kod PIN zostaje zresetowany do wartości domyślnej (000000)
- b. Wszelkie aktywne połączenia Bluetooth zostają rozłączone
- c. Wszystkie informacje dotyczące parowania Bluetooth zostają wykasowane

W związku z tym konieczne jest również usunięcie/wyczyszczenie informacji o parowaniu Smart IP43 Charger Bluetooth z wszelkich urządzeń obsługujących Bluetooth (telefonów komórkowych lub tabletów), które zostały wcześniej sparowane przed próbą ponownego połączenia.

#### **Resetowanie kodu PIN za pomocą Bluetooth**

#### **Aby zmienić kod PIN Bluetooth:**

- **1.** Zlokalizuj i zapisz kod PUK do późniejszego wykorzystania; kod PUK znajduje się na etykiecie przyklejonej do side **Smart IP43 Charger**.
- **2.** Podłącz kabel zasilający prądu przemiennego do gniazdka zasilania sieciowego; po krótkim czasie zaświecą się diody LED wskazujące bieżący tryb ładowania i stan naładowania.
- **3.** Korzystając z urządzenia obsługującego technologię Bluetooth (takiego jak telefon komórkowy lub tablet), otwórz aplikację VictronConnect i znajdź Smart IP43 Charger na liście urządzeń na stronie "LOCAL".
- 4. Wybierz ikonę "opcji urządzenia" (trzy pionowe kropki po prawej stronie opisu), aby uzyskać dostęp do menu "opcji urządzenia" parowania Bluetooth.

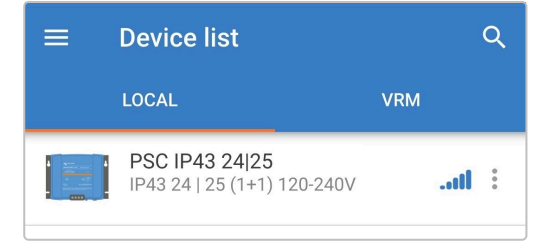

**5.** Wybierz "Resetuj kod PIN", aby otworzyć okno "Resetuj kod PIN".

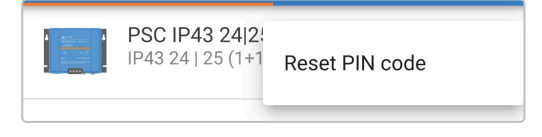

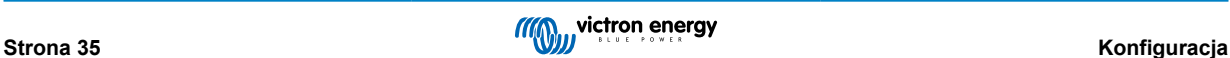

- **6.** Wprowadź kod PUK (zarejestrowany wcześniej) i wybierz "OK".
- **7.** Wszystkie diody LED trybu ładowania migną dwukrotnie, aby wskazać, że kod PIN został pomyślnie zresetowany.

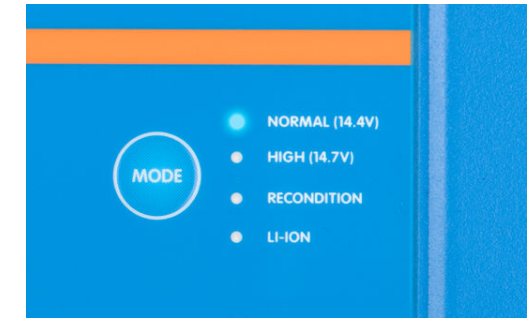

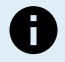

#### **W trakcie tej procedury:**

- a. Kod PIN zostaje zresetowany do wartości domyślnej (000000)
- b. Informacje o parowaniu Bluetooth **nie zostały** wyczyszczone

W związku z tym **nie jest** konieczne usuwanie/czyszczenie Smart IP43 Charger informacji o parowaniu Bluetooth z jakichkolwiek urządzeń obsługujących Bluetooth (telefonów komórkowych lub tabletów), które były wcześniej sparowane przed próbą ponownego połączenia.

#### <span id="page-39-0"></span>**6.3.3. Wyłączenie Bluetooth**

W razie potrzeby możliwe jest całkowite wyłączenie komunikacji Bluetooth za pomocą urządzenia obsługującego Bluetooth (takiego jak telefon komórkowy lub tablet) z aplikacją VictronConnect.

Zazwyczaj nie ma potrzeby wyłączania Bluetooth, ponieważ dostęp jest chroniony kodem PIN, ale w pewnych sytuacjach może to gwarantować jeszcze wyższy poziom bezpieczeństwa.

#### **Wyłączenie Bluetooth:**

- **1.** Podłącz kabel zasilający prądu przemiennego do gniazdka zasilania sieciowego; po krótkim czasie zaświecą się diody LED wskazujące bieżący tryb ładowania i stan naładowania.
- **2.** Korzystając z urządzenia obsługującego Bluetooth (takiego jak telefon komórkowy lub tablet), otwórz aplikację **VictronConnect** i znajdź **Smart IP43 Charger** na liście urządzeń na stronie "LOCAL", a następnie połącz się z urządzeniem (domyślny kod PIN Bluetooth to 000000).
- 3. Wybierz ikonę "Ustawienia" (koło zębate w prawym górnym rogu), aby przejść do strony "Ustawienia".

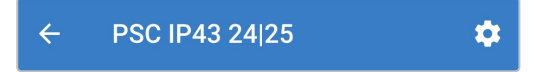

**4.** Wybierz ikonę "opcji urządzenia" (trzy pionowe kropki w prawym górnym rogu), aby uzyskać dostęp do menu "opcji urządzenia".

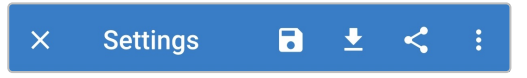

**5.** Otwórz stronę "Informacje o produkcie" wybierając "Informacje o produkcie".

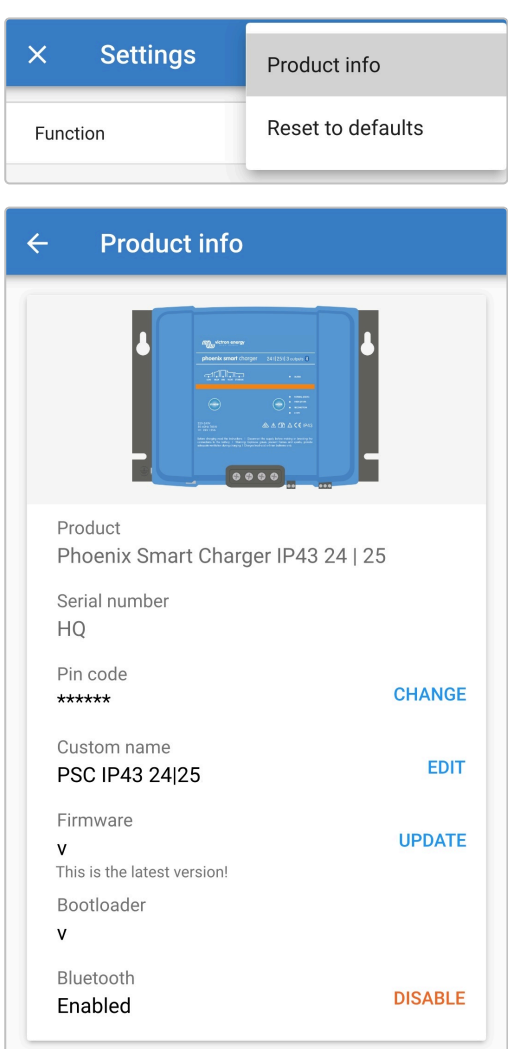

6. Wybierz " WYŁĄCZ" (obok "Bluetooth włączony"), aby otworzyć okno "Wyłącz Bluetooth".

7. Przeczytaj komunikat ostrzegawczy, a następnie zaznacz pole wyboru i wybierz "OK", aby zaakceptować i przejść dalej.

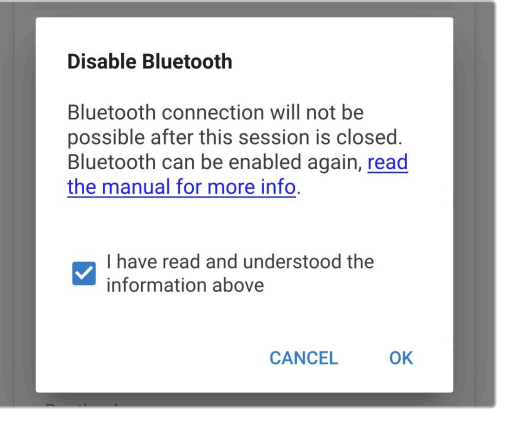

**8.** Bluetooth zostanie wyłączone, ale można je bedzie włączyć ponownie.

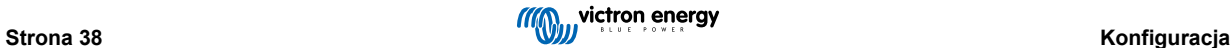

### <span id="page-41-0"></span>**6.3.4. Ponowne włączenie Bluetooth**

Za pomocą przycisku MODE na ładowarce można ponownie włączyć Bluetooth.

#### **Ponowne włączenie Bluetooth:**

- **1.** Podłącz kabel zasilający prądu przemiennego do gniazdka zasilania sieciowego; po krótkim czasie zaświecą się diody LED wskazujące bieżący tryb ładowania i stan naładowania.
- **2.** Naciśnij i przytrzymaj przycisk MODE na urządzeniu **Smart IP43 Charger** przez 10 sekund.
- **3.** Wszystkie diody LED trybu ładowania migną dwukrotnie, aby wskazać, że Bluetooth został pomyślnie ponownie włączony, a wszystkie ustawienia Bluetooth zostaną zresetowane.

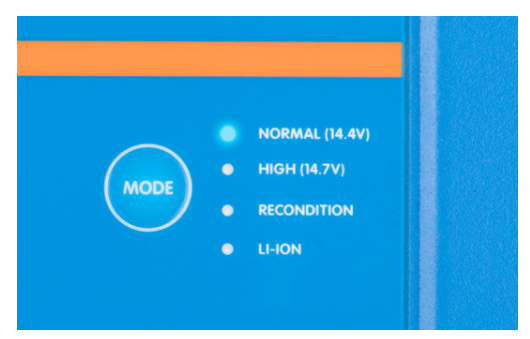

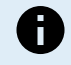

#### **W trakcie tej procedury:**

- a. Bluetooth zostaje ponownie włączony
- b. Kod PIN zostaje zresetowany do wartości domyślnej (000000)
- c. Wszystkie informacje dotyczące parowania Bluetooth zostają wykasowane

W związku z tym konieczne jest również usunięcie/wyczyszczenie informacji o parowaniu Smart IP43 Charger Bluetooth z wszelkich urządzeń obsługujących Bluetooth (telefonów komórkowych lub tabletów), które zostały wcześniej sparowane przed próbą ponownego połączenia.

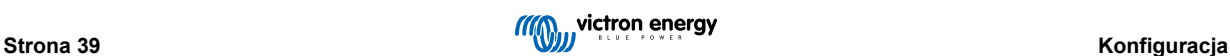

### <span id="page-42-0"></span>**6.4. VE.Smart Networking**

**VE.Smart Networking** umożliwia łączność Bluetooth i komunikację między różnymi urządzeniami Victron, co usprawnia cykl ładowania. Więcej informacji podano w rozdziale "Obsługa - sieć VE.Smart Networking".

Jeśli zainstalowano sprzęt kompatybilny z VE.Smart networking, konieczna jest konfiguracja ustawień VE.Smart networking.

#### **6.4.1. Monitorowanie napięcia, temperatury i prądu**

**Chcąc skonfigurować ustawienia VE.Smart Network z Volt-Sense / Temp-Sense / Current-Sense:**

**1.** Korzystając z urządzenia obsługującego technologię Bluetooth (takiego jak telefon komórkowy lub tablet), otwórz aplikację **VictronConnect** i znajdź monitor akumulatora (BMV, SmartShunt, Smart Battery Sense lub klucz sprzętowy VE.Bus Smart Dongle) na liście urządzeń na stronie "LOCAL", a następnie połącz się z urządzeniem (domyślny kod PIN Bluetooth to 000000).

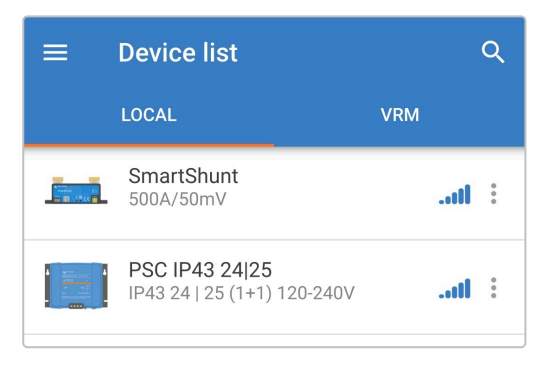

2. Wybierz ikonę "Ustawienia" (koło zębate w prawym górnym rogu), aby przejść do strony "Ustawienia".

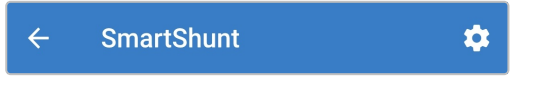

**3.** Otwórz stronę "VE.Smart networking" klikając "VE.Smart networking".

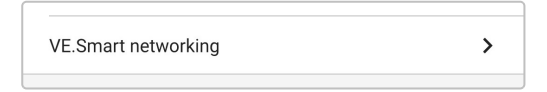

4. Wybierz "CREATE NETWORK" (lub "JOIN NETWORK", jeśli sieć VE.Smart już utworzono).

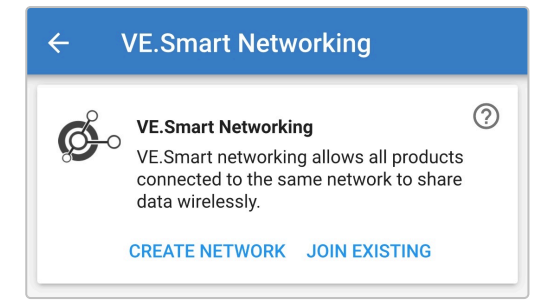

**5.** Wprowadź nazwę sieci VE.Smart oraz kliknij "OK", aby potwierdzić.

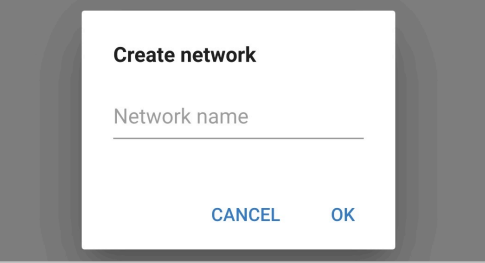

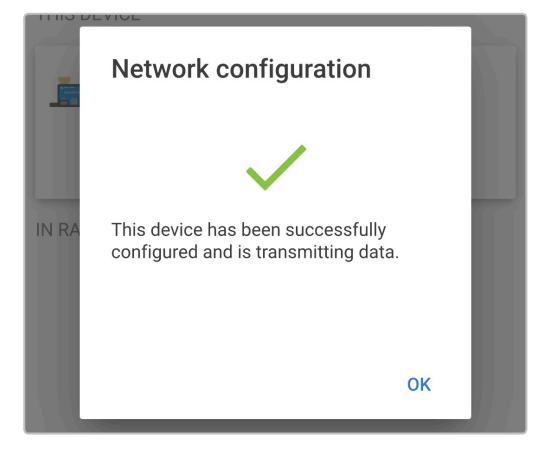

**6.** Po zakończeniu konfiguracji, na stronie VE.Smart networking wyświetlone zostaną dane przesyłane do sieci VE.Smart.

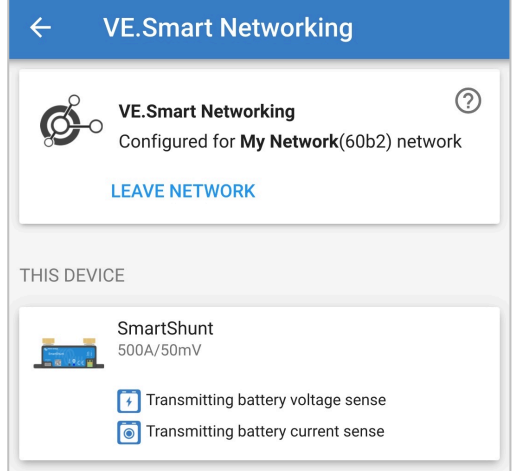

- **7.** Wyjdź z menu klikając strzałkę powrót oraz ikonę zamknij (krzyżyk) w lewym górnym narożniku.
- **8.** Podłącz **Smart IP43 Charger** kabel zasilający prądu przemiennego do gniazda zasilania; po krótkim czasie zaświecą się diody LED wskazujące bieżący tryb ładowania i stan naładowania.
- **9.** Korzystając z urządzenia obsługującego Bluetooth (takiego jak telefon komórkowy lub tablet), otwórz aplikację **VictronConnect** i znajdź **Smart IP43 Charger** na liście urządzeń na stronie "LOCAL", a następnie połącz się z urządzeniem (domyślny kod PIN Bluetooth to 000000).

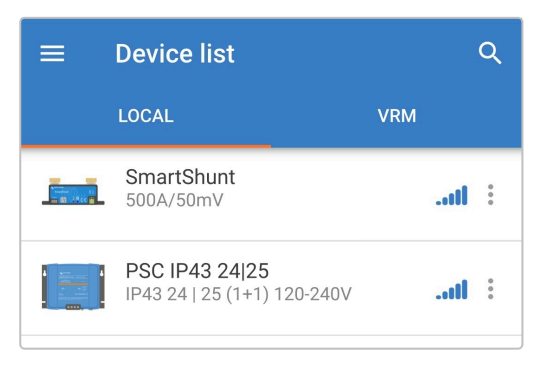

10. Wybierz ikonę "Ustawienia" (koło zębate w prawym górnym rogu), aby przejść do strony "Ustawienia".

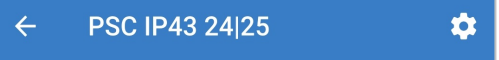

**11.** Otwórz stronę "VE.Smart networking" klikając "VE.Smart networking".

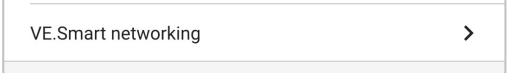

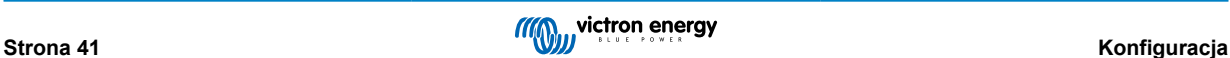

12. Wybierz "JOIN EXISTING".

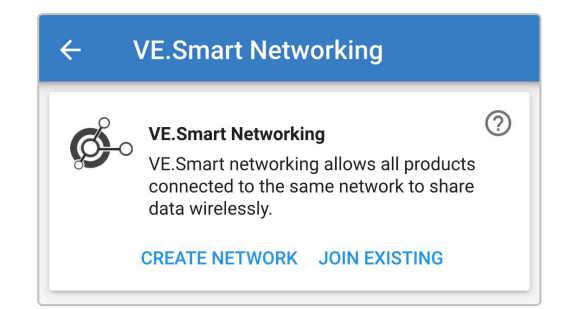

**13.** Wyszukaj i wybierz sieć VE.Smart, której konfiguracja została wykonana (lub inną sieć, która chcesz dodać), po czym kliknij "OK", aby potwierdzić.

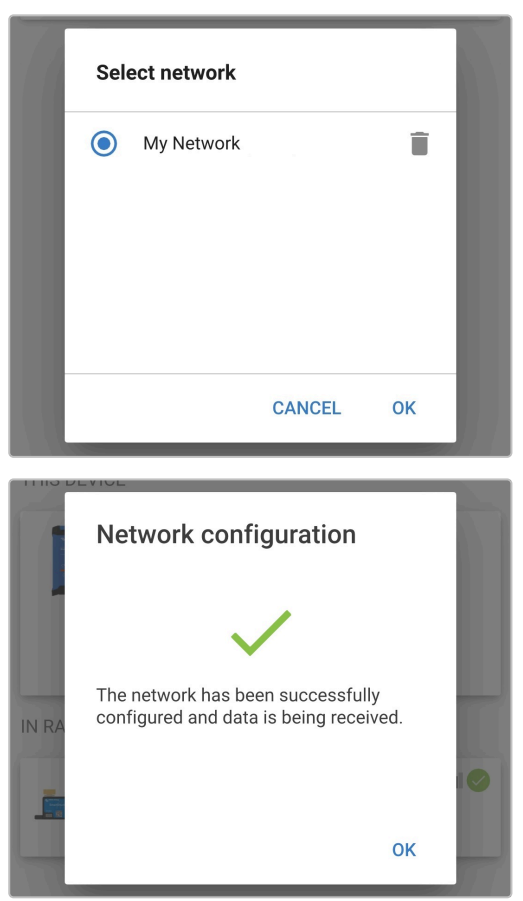

**14.** Po zakończeniu konfiguracji sieci VE.Smart, na stronie sieci VE.Smart wyświetlone zostaną dane przesyłane z sieci VE.Smart.

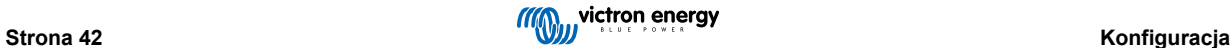

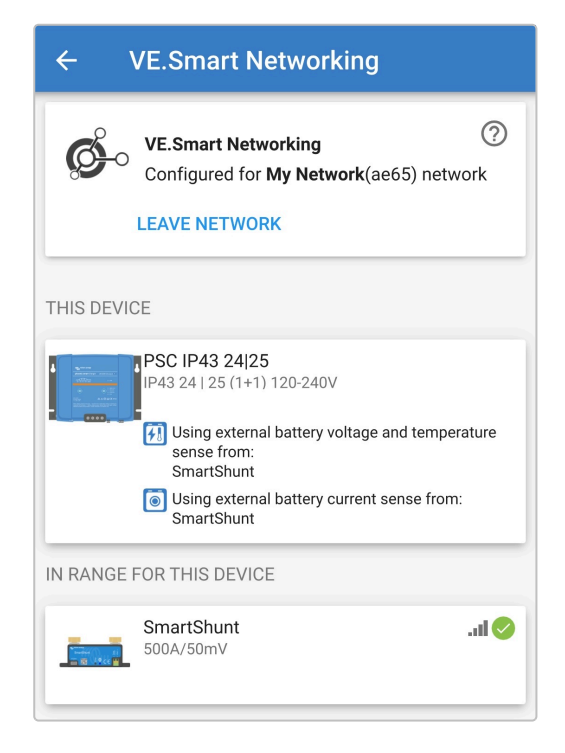

Po zakończeniu konfiguracji:

a. Symbol sieci VE.Smart wyświetlony zostanie w prawym górnym narożniku na ekranie STATUSU (na ekranie akumulatora i ładowarki).

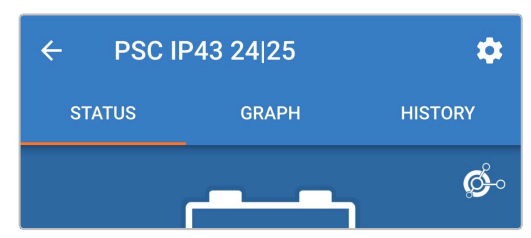

b. Dioda LED ładowarki sygnalizująca status ładowania (BULK, ABS, FLOAT i STORAGE) będzie migać co 4 sek.

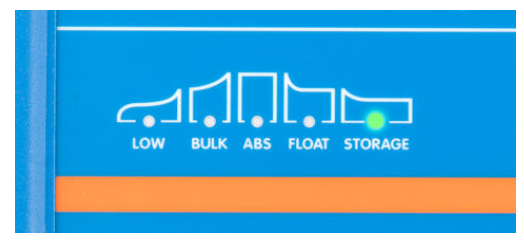

**15.** W przypadku systemów z kilkoma kompatybilnymi ładowarkami, należy powtórzyć powyższe kroki dla każdej dodatkowej ładowarki.

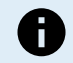

Ładowarki w tej samej sieci VE.Smart powinny mieć identyczne ustawienia ładowania, z uwagi na możliwa dynamiczną zmianę statusu ładowarki "master", którą może zostać jakakolwiek ładowarka.

#### <span id="page-46-0"></span>**6.4.2. Zsynchronizowane ładowanie**

**Chcąc skonfigurować sieć VE.Smart Network z zsynchronizowanym ładowaniem:**

- **1.** Podłącz kabel zasilający prądu zmiennego wszystkich kompatybilnych ładowarek do gniazda zasilania; po krótkim czasie zaświecą się diody LED wskazujące bieżący tryb ładowania i stan naładowania.
- **2.** Korzystając z urządzenia obsługującego Bluetooth (takiego jak telefon komórkowy lub tablet), otwórz aplikację **VictronConnect** i znajdź pierwsze urządzenie **Smart IP43 Charger** na liście urządzeń na stronie "LOCAL", a następnie połącz się z urządzeniem (domyślny kod PIN Bluetooth to 000000).

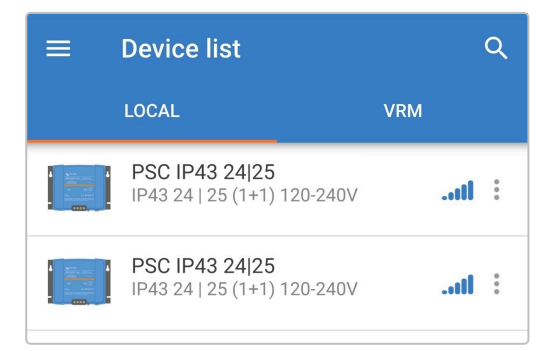

3. Wybierz ikonę "Ustawienia" (koło zębate w prawym górnym rogu), aby przejść do strony "Ustawienia".

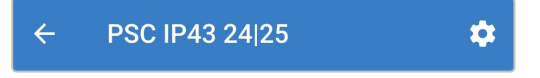

4. Otwórz stronę "VE.Smart networking" klikając "VE.Smart networking".

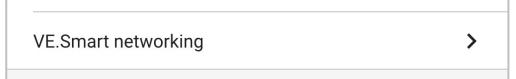

**5.** Wybierz "CREATE NETWORK" (lub "JOIN NETWORK", jeśli sieć VE.Smart już utworzono).

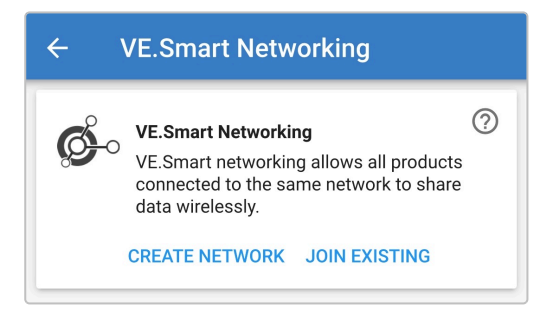

**6.** Wprowadź nazwę sieci VE.Smart oraz kliknij "OK", aby potwierdzić.

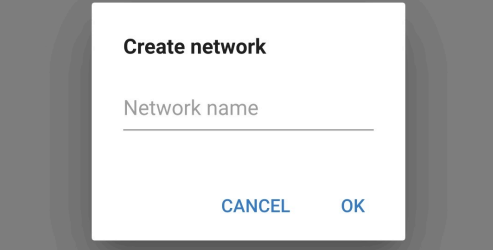

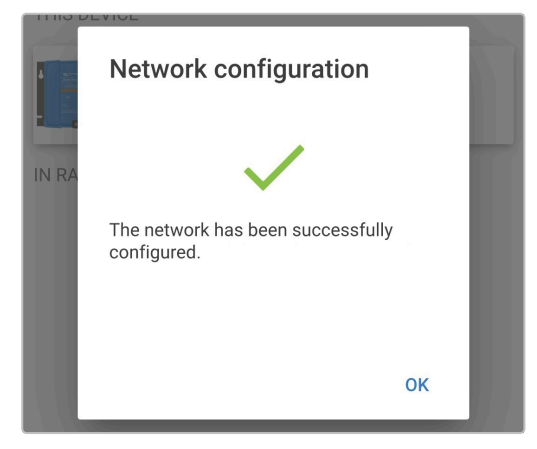

**7.** Po zakończeniu konfiguracji, na stronie VE.Smart networking wyświetlone zostaną dane przesyłane do sieci VE.Smart.

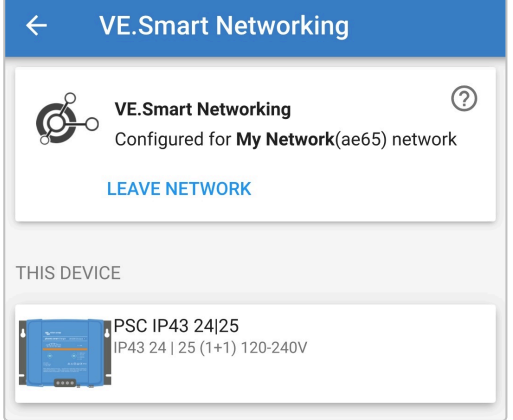

- **8.** Wyjdź z menu klikając strzałkę powrót oraz ikonę zamknij (krzyżyk) w lewym górnym narożniku.
- **9.** Korzystając z urządzenia obsługującego Bluetooth (takiego jak telefon komórkowy lub tablet), otwórz aplikację **VictronConnect** i znajdź inną kompatybilną ładowarkę na liście urządzeń na stronie "LOCAL", a następnie połącz się z urządzeniem (domyślny kod PIN Bluetooth to 000000).

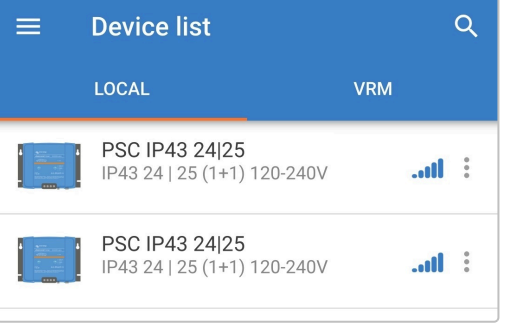

10. Wybierz ikonę "Ustawienia" (koło zębate w prawym górnym rogu), aby przejść do strony "Ustawienia".

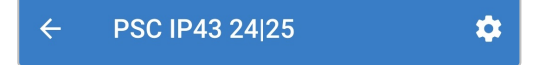

**11.** Otwórz stronę "VE.Smart networking" klikając "VE.Smart networking".

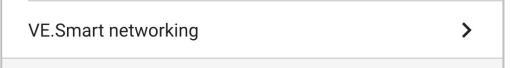

12. Wybierz "JOIN EXISTING".

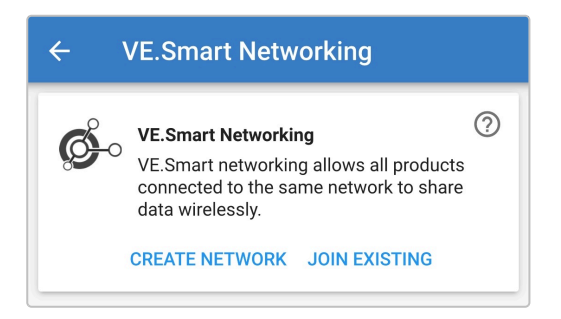

**13.** Wyszukaj i wybierz sieć VE.Smart, której konfiguracja została wykonana (lub inną sieć, która chcesz dodać), po czym kliknij "OK", aby potwierdzić.

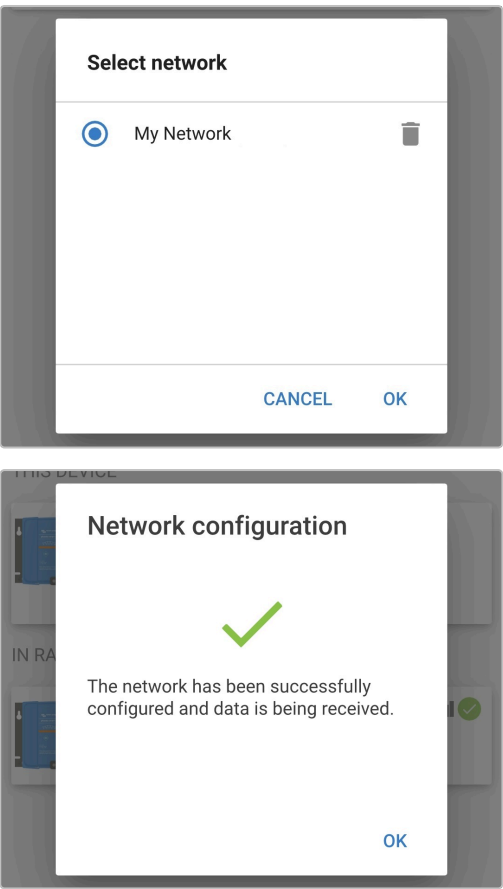

**14.** Po zakończeniu konfiguracji sieci VE.Smart, na stronie sieci VE.Smart wyświetlone zostaną dane ładowarek zsynchronizowanych z siecią VE.Smart.

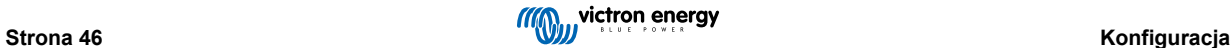

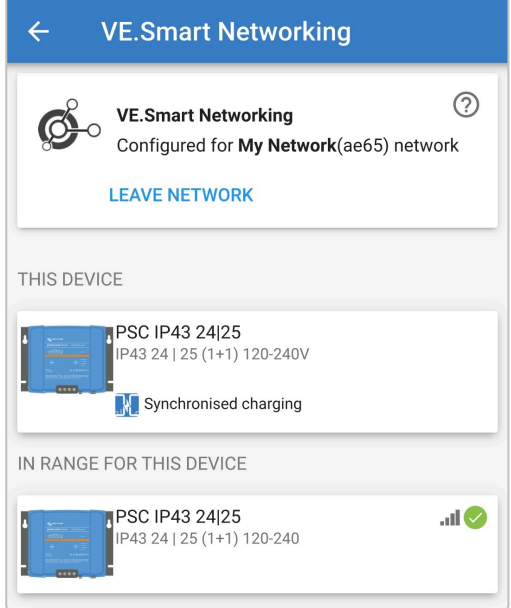

Po zakończeniu konfiguracji:

a. Symbol sieci VE.Smart wyświetlony zostanie w prawym górnym narożniku na ekranie STATUSU (każdej ładowarki znajdującej się w sieci).

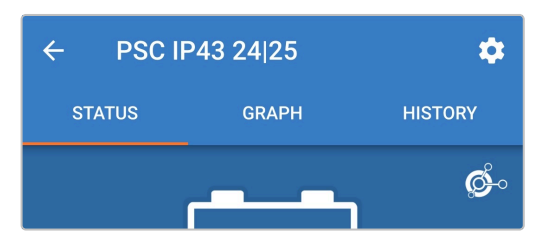

b. Dioda LED ładowarki sygnalizująca status ładowania (BULK, ABS, FLOAT i STORAGE) będzie migać co 4 sek.

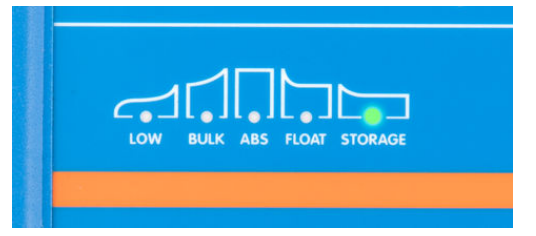

**15.** W przypadku systemów z kilkoma kompatybilnymi ładowarkami, należy powtórzyć powyższe kroki dla każdej dodatkowej ładowarki.

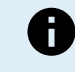

Ładowarki w tej samej sieci VE.Smart powinny mieć identyczne ustawienia ładowania, z uwagi na możliwa dynamiczną zmianę statusu ładowarki "master", którą może zostać jakakolwiek ładowarka.

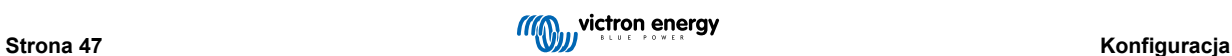

### <span id="page-50-0"></span>**6.5. Przywracanie ustawień domyślnych**

W razie potrzeby możliwe jest zresetowanie/przywrócenie **Smart IP43 Charger** wszystkich ustawień do domyślnych ustawień fabrycznych.

Należy pamiętać, że **nie** powoduje to zresetowania żadnych ustawień związanych z Bluetooth, takich jak kod PIN lub informacje o parowaniu.

Ustawienia można zresetować/przywrócić do domyślnych ustawień fabrycznych za pomocą urządzenia obsługującego technologię Bluetooth (takiego jak telefon komórkowy lub tablet) z aplikacją**VictronConnect**.

#### **Celem zresetowania systemu należy:**

- **1.** Podłącz kabel zasilający prądu przemiennego do gniazdka zasilania sieciowego; po krótkim czasie zaświecą się diody LED wskazujące bieżący tryb ładowania i stan naładowania.
- **2.** Korzystając z urządzenia obsługującego Bluetooth (takiego jak telefon komórkowy lub tablet), otwórz aplikację **VictronConnect** i znajdź **Smart IP43 Charger** na liście urządzeń na stronie "LOCAL", a następnie połącz się z urządzeniem (domyślny kod PIN Bluetooth to 000000).
- 3. Wybierz ikonę "Ustawienia" (koło zębate w prawym górnym rogu), aby przejść do strony "Ustawienia".

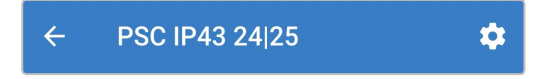

**4.** Wybierz ikonę "opcji urządzenia" (trzy pionowe kropki w prawym górnym rogu), aby uzyskać dostęp do menu "opcji urządzenia".

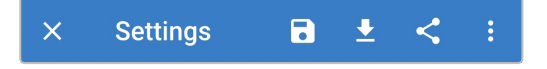

- 5. Wybierz 'Przywróć ustawienia fabryczne", aby otworzyć okno "Przywrócić urządzenie?"
- 6. Wybierz "YES", aby zresetować/przywrócić wszystkie ustawienia do domyślnych ustawień fabrycznych.

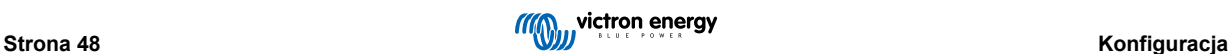

# <span id="page-51-0"></span>**7. Monitorowanie**

### **7.1. Wskazania diod LED**

### **7.1.1. Etap roboczy**

**Smart IP43 Charger** posiada wiele diod LED, które można wykorzystać do określenia aktualnego stanu naładowania i innych informacji operacyjnych.

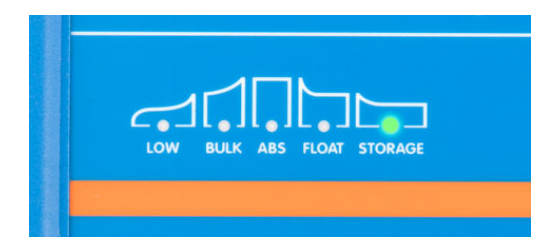

Znaczenie wskazań diod LED opisano w poniższej tabeli:

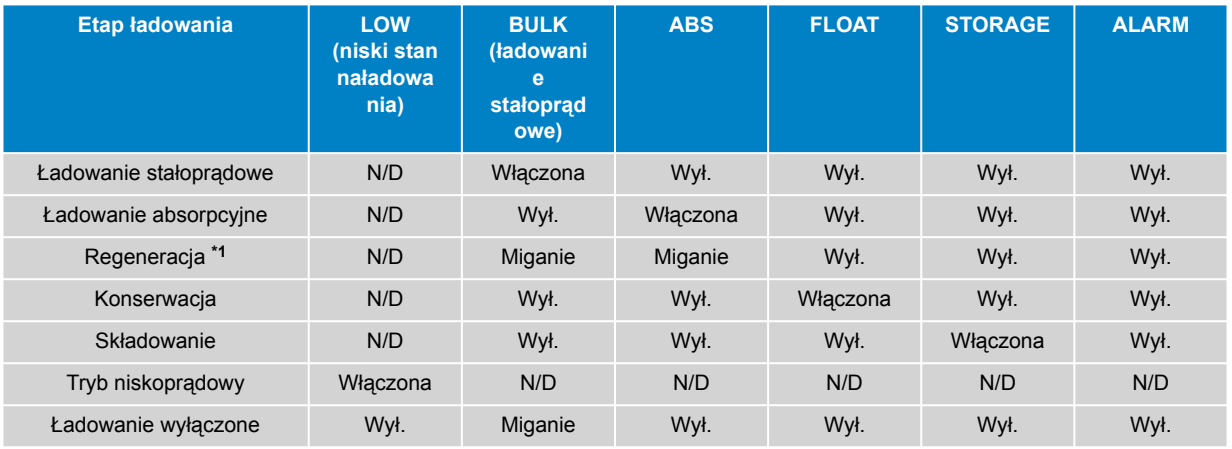

A

**\*1** Dioda LED RECONDITION będzie również migać podczas etapu regeneracji.

### **7.1.2. Wskazania błędów**

W przypadku wystąpienia błędu włącza się dioda ALARM, a diody LED stanu naładowania informują o określonym błędzie.

Znaczenie wskazań diod LED opisano w poniższej tabeli:

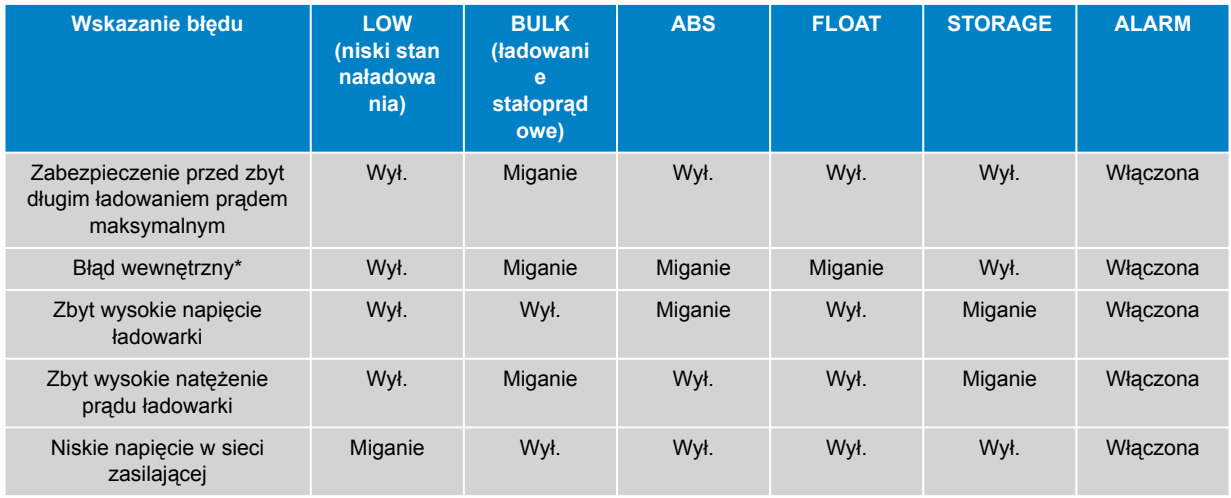

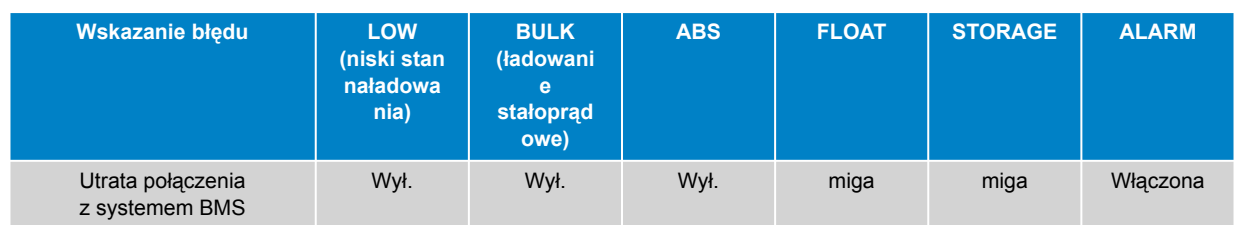

*Należy zwrócić uwagę, że ten sam kod błyskowy diody LED informuje o ostrzeżeniu #31 (Pomiar napięcia wejściowego poza zakresem). Różnica polega na tym, że po pojawieniu się ostrzeżenia #31 urządzenie nadal działa.*

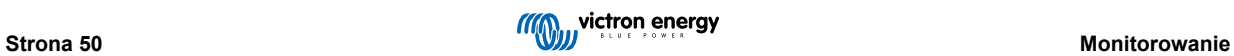

### <span id="page-53-0"></span>**7.2. VictronConnect**

Działanie ładowarki i statystykę ładowania można dokładnie monitorować w czasie rzeczywistym lub po zakończeniu ładowaniu za pomocą urządzenia obsługującego technologię Bluetooth (np. telefon komórkowy lub tablet) korzystając z aplikacji VictronConnect.

Dostępne są 3 różne ekrany przeglądowe (STATUS, GRAPH and HISTORY (STATUS, WYKRES i HISTORIA)), z których każdy wyświetla inne dane monitoringu lub dane historyczne ostatnich 40 cykli ładowania.

Żądany ekran można wybrać wybierając nazwę okna lub przesuwając palcem po ekranie.

### **7.2.1. Ekran stanu**

Ekran STATUS jest głównym ekranem przeglądu; wyświetla tryb funkcji (ładowarka lub zasilacz), aktywny stan ładowania (w trybie ładowarki), napięcie akumulatora i prąd ładowania/wyjścia.

Dane te aktualizowane są ciągle i w czasie rzeczywistym w miarę postępu cyklu ładowania.

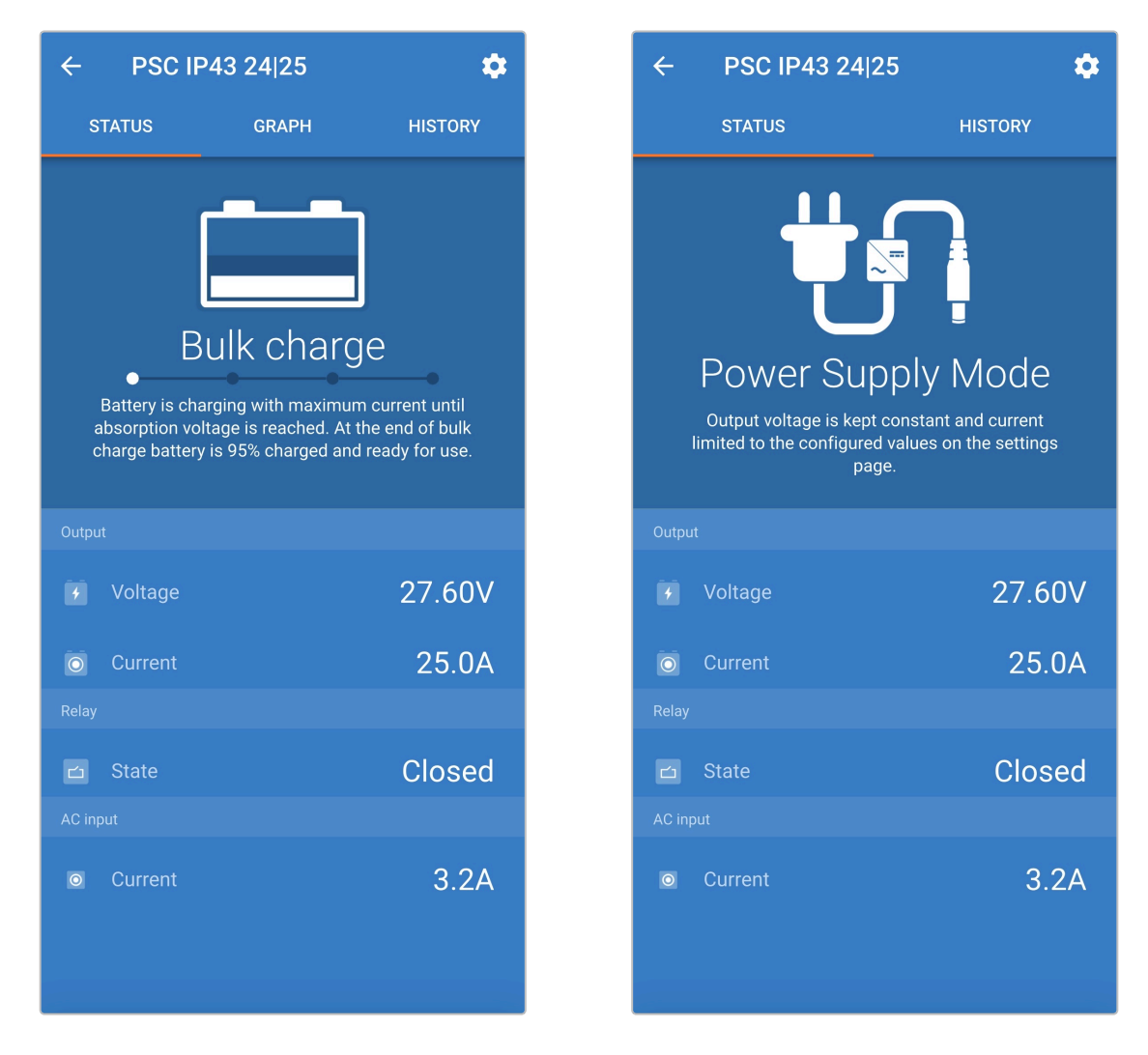

### <span id="page-54-0"></span>**7.2.2. Ekran wykresu**

Ekran GRAPH (WYKRES) zapewnia łatwe do zrozumienia graficzne przedstawienie każdego etapu ładowania w odniesieniu do napięcia akumulatora i prądu ładowania.

Zaznaczono tu również aktywny etap ładowania wraz z krótkim wyjaśnieniem.

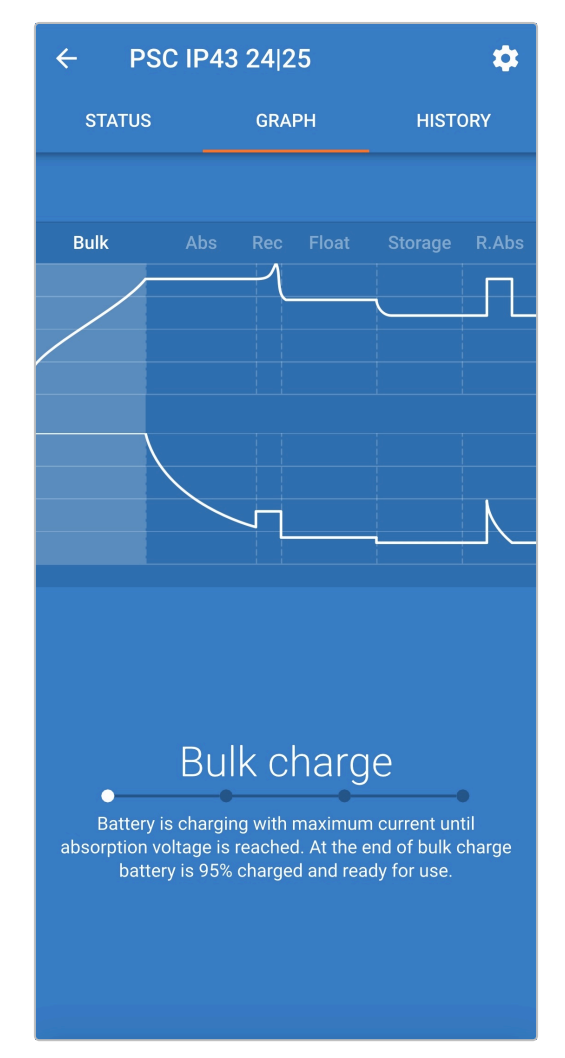

### <span id="page-55-0"></span>**7.2.3. Ekran historii**

Ekran HISTORY (HISTORIA) jest bardzo przydatnym źródłem informacji, ponieważ zawiera historyczne dane dotyczące użytkowania ładowarki oraz szczegółową statystykę z ostatnich 40 cykli ładowania (nawet jeśli cykl ładowania jest zakończony tylko częściowo).

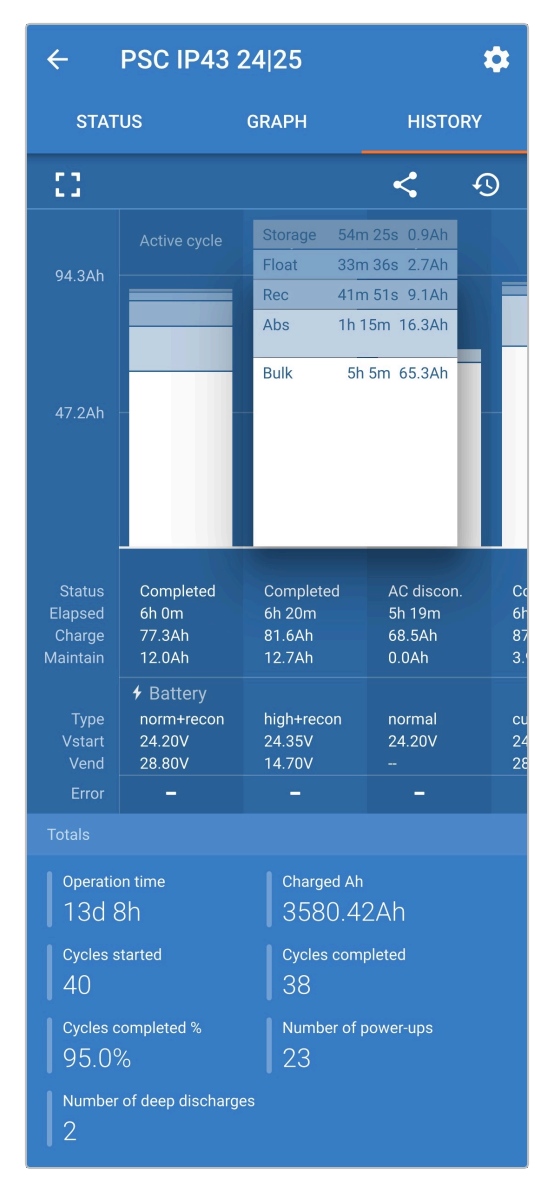

Po wybraniu widoku pełnoekranowego dane są wyświetlane w widoku poziomym, dzięki czemu widoczne są dane ze znacznie większej ilości dni.

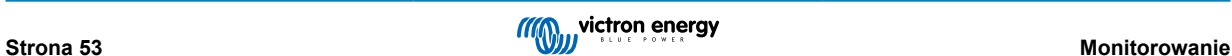

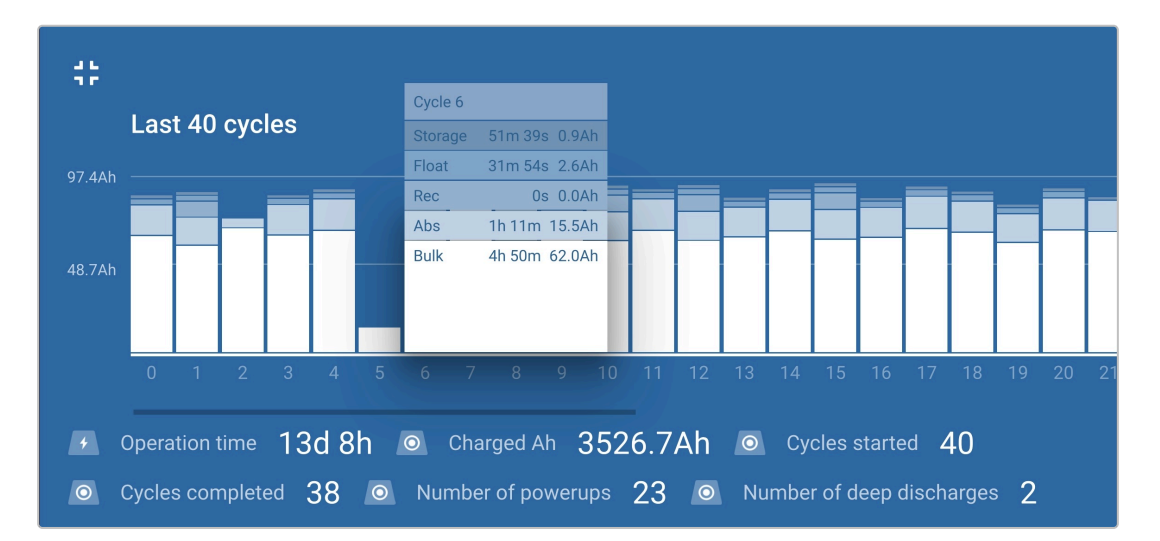

#### **Statystyka cykli ładowania**

#### a. **Przegląd cykli**

Rozszerzalny wykres słupkowy pokazujący czas każdego etapu ładowania i dostarczony ładunek (w Ah) podczas każdego etapu ładowania

#### b. **Stan**

Potwierdza, czy cykl ładowania został pomyślnie zakończony lub czy został zakończony wcześniej/przerwany, w tym z jakiego powodu/przyczyny

#### c. **Upływ czasu**

Upływający czas etapów ładowania (ładowanie stałoprądowe i absorpcja)

#### d. **Naładuj.**

Całkowity ładunek dostarczony podczas etapów ładowania (stałoprądowego i absorpcji)

#### e. **Podtrzymanie**

Całkowita ładunek dostarczony podczas etapów utrzymania ładunku (konserwacyjnego, składowania i regeneracja)

#### f. **Rodzaj**

Użyty tryb cyklu ładowania; albo "Wbudowane ustawienia predefiniowane", albo niestandardowa konfiguracja "Zdefiniowana przez użytkownika"

#### g. **Vstart**

Napięcie akumulatora w chwili rozpoczęcia ładowania

### h. **Vend**

Napięcie akumulatora w chwili zakończenia ładowania (zakończenia etapu ładowania absorpcyjnego)

i. **Błąd**

Informuje, czy podczas cyklu ładowania wystąpiły błędy, w tym numer błędu i jego opis

#### **Statystyka cykli ładowania**

#### a. **Czas pracy**

Całkowity czas pracy w całym okresie eksploatacji ładowarki

b. **Załadowane Ah**

Całkowity ładunek (w Ah) dostarczony w całym okresie eksploatacji ładowarki

#### c. **Rozpoczęte cykle**

Wszystkie rozpoczęte cykle ładowania w całym okresie eksploatacji ładowarki

#### d. **Cykle zakończone**

Wszystkie zakończone cykle ładowania w całym okresie eksploatacji ładowarki

#### e. **Cykle zakończone %**

Wartość procentowa zakończonych cykli ładowania w całym okresie eksploatacji ładowarki

#### f. **Ilość włączeń zasilania**

Ilość uruchomień ładowarki w całym okresie jej eksploatacji

### g. **Ilość głębokich rozładowań**

Liczba przypadków, w których ładowarka ładowała głęboko rozładowany akumulator w całym okresie jej eksploatacji

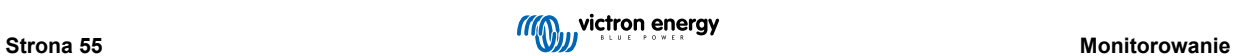

# <span id="page-58-0"></span>**8. Konfiguracja zaawansowana**

### **8.1. Ustawienia zaawansowane**

W szczególnych przypadkach, gdy zintegrowane tryby ładowania nie są odpowiednie/idealne dla typu ładowanego akumulatora lub producent akumulatora zaleca określone parametry ładowania i wymagane jest precyzyjne dostrojenie, możliwa jest zaawansowana konfiguracja za pomocą urządzenia obsługującego technologię Bluetooth (takiego jak telefon komórkowy lub tablet) z aplikacją VictronConnect.

W przypadku większości popularnych typów baterii zaawansowana konfiguracja nie jest wymagana ani zalecana; zintegrowane tryby ładowania i logika ładowania adaptacyjnego są zwykle odpowiednie i działają bardzo dobrze.

Menu ustawień zaawansowanych umożliwia zapisanie i łatwe wczytanie określonej konfiguracji parametrów ładowania i ustawień zdefiniowanych przez użytkownika.

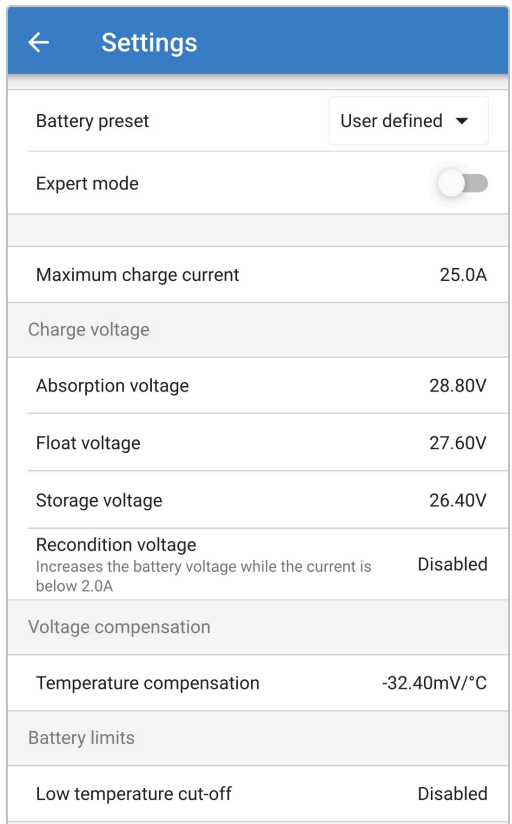

#### **Aby uzyskać dostęp do menu ustawień zaawansowanych należy:**

- **1.** Podłącz kabel zasilający prądu przemiennego do gniazdka zasilania sieciowego; po krótkim czasie zaświecą się diody LED wskazujące bieżący tryb ładowania i stan naładowania.
- **2.** Korzystając z urządzenia obsługującego Bluetooth (takiego jak telefon komórkowy lub tablet), otwórz aplikację **VictronConnect** i znajdź **Smart IP43 Charger** na liście urządzeń na stronie "LOCAL", a następnie połącz się z urządzeniem (domyślny kod PIN Bluetooth to 000000).
- 3. Wybierz ikonę "Ustawienia" (koło zębate w prawym górnym rogu), aby przejść do strony "Ustawienia".

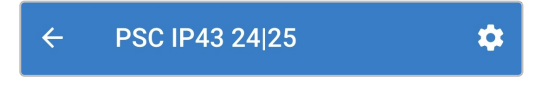

 $\rightarrow$ 

4. Wybierz "Ustawienia baterii", aby przejść do strony "Ustawienia zaawansowane".

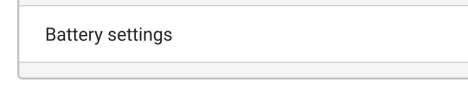

#### **Aby skonfigurować ustawienia zaawansowane zdefiniowane przez użytkownika:**

1. Wybierz strzałkę rozwijaną "Ustawienia akumulatora predefiniowane", aby rozwinąć menu.

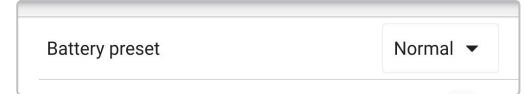

**2.** Z menu rozwijanego wybierz opcję "Zdefiniowane przez użytkownika".

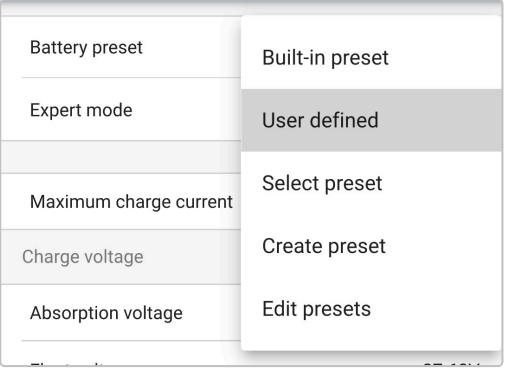

**3.** Umożliwi to konfigurację ustawień "zdefiniowanych przez użytkownika".

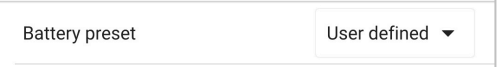

**4.** Skonfiguruj ustawienia zaawansowane zgodnie z zaleceniami producenta akumulatora.

#### **Ustawienia zaawansowane (przy wyłączonym trybie eksperta) obejmują:**

#### a. **Wstępne ustawienie akumulatora**

Menu "Ustawienia akumulatora" umożliwia wybór jednej z następujących opcji:

#### i. **Wbudowane ustawienia wstępne**

Zestaw standardowych zintegrowanych ustawień wstępnych (podobnie, jak w menu ustawień ogólnych)

#### ii. **Zdefiniowane przez użytkownika**

Ponowny wybór ostatnich "zdefiniowanych przez użytkownika" ustawień ładowania

#### iii. **Wybierz ustawienia wstępne**

Wybór z rozszerzonej gamy zintegrowanych ustawień wstępnych ładowania, w tym nowych ustawień wstępnie zdefiniowanych przez użytkownika

#### iv. **Utwórz ustawienia wstępne**

Utworzenie i zapisanie nowych ustawień wstępnych ładowania na podstawie ustawień zdefiniowanych przez użytkownika

#### v. **Edytuj ustawienia wstępne**

Edycja i zapis istniejących ustawień wstępnych

#### b. **Maksymalne natężenie prądu ładowania**

Ustawienie maksymalnego prądu ładowania umożliwia wybór między domyślnym a znacznie zmniejszonym ustawieniem limitu prądu ładowania; Maksymalny, Niski (50 % maksymalnego) lub Minimalny (25 % maksymalnego). Użytkownik może także skonfigurować nastawę maks. Prądu ładowania (w zakresie między wartością min. a maks.).

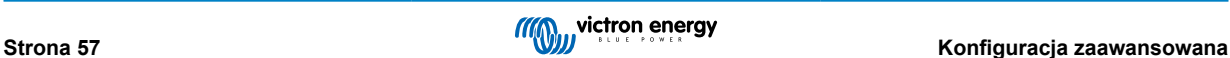

#### c. **Napięcie ładowania**

Ustawienia napięcia ładowania umożliwiają niezależną konfigurację nastawy napięcia dla każdego etapu ładowania oraz wyłączenie lub włączenie niektórych etapów ładowania (regeneracyjnego i konserwacyjnego).

Nastawę napięcia ładowania można skonfigurować dla następujących etapów ładowania:

- i. **Ładowanie absorpcyjne**
- ii. **Konserwacja**
- iii. **Składowanie**
- iv. **Regeneracja**

#### d. **Kompensacja napięcia**

#### i. **Kompensacja temperatury**

Ustawienie kompensacji temperatury umożliwia skonfigurowanie współczynnika kompensacji temperatury ładowania lub całkowite wyłączenie kompensacji temperatury (tak jak w przypadku akumulatorów litowo-jonowych). Współczynnik kompensacji temperatury jest podawany w mV/°C i dotyczy całego akumulatora/baterii akumulatorów (a nie poszczególnych ogniw akumulatora).

#### e. **Ograniczenia akumulatorów**

#### i. **Odłączenie w niskiej temperaturze**

Ustawienie odcięcia niskiej temperatury wyłącza ładowanie w warunkach niskiej temperatury w celu ochrony akumulatorów litowych przed uszkodzeniem; ustawienie to wymaga, aby temperatura akumulatora była podawana przez kompatybilny monitor akumulatora za pośrednictwem sieci VE.Smart.

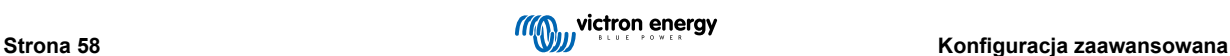

# <span id="page-61-0"></span>**8.2. Ustawienia trybu eksperckiego**

Tryb ekspercki jeszcze bardziej rozszerza menu ustawień zaawansowanych, co umożliwia uwzględnienie bardziej wyspecjalizowanych ustawień konfiguracyjnych.

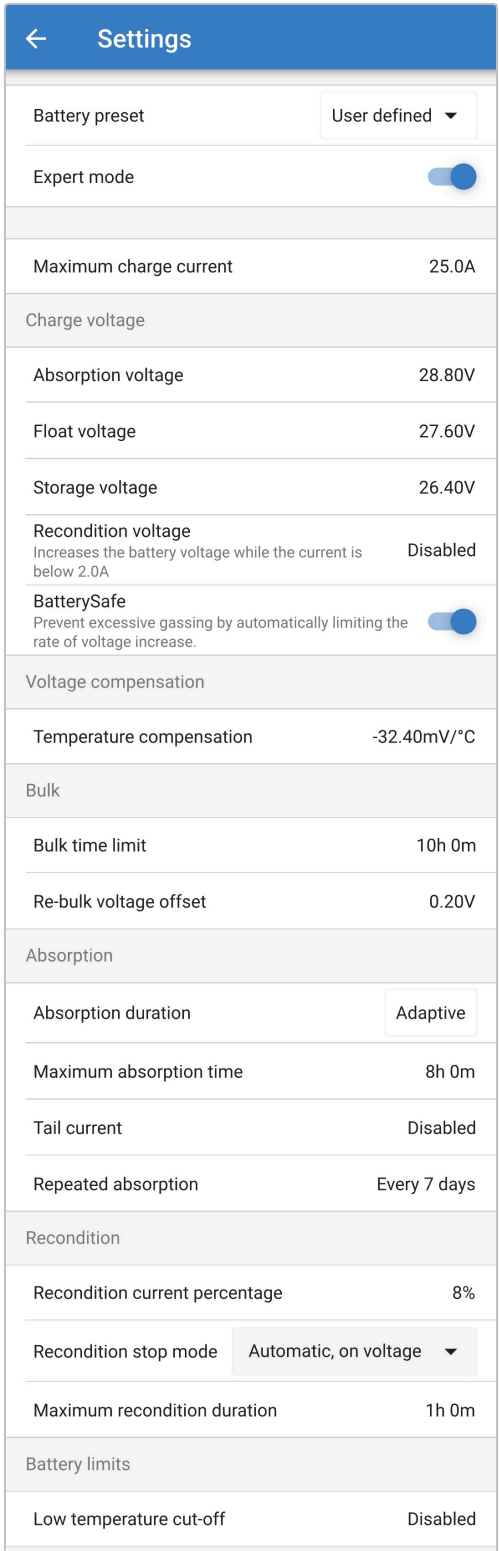

#### **Dostęp do ustawień trybu eksperckiego:**

- **1.** Otwórz stronę "ustawień zaawansowanych" i włącz konfigurację "zdefiniowaną przez użytkownika" instrukcje znajdują się w sekcji "Konfiguracja zaawansowana > Ustawienia zaawansowane".
- **2.** Włącz przełącznik "Tryb ekspercki", aby włączyć dodatkowe ustawienia "Trybu eksperckiego" (rozszerzenie menu "Ustawienia zaawansowane").

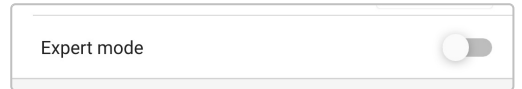

3. Przeczytaj komunikat ostrzegawczy, a następnie wybierz "OK", aby zaakceptować i przejść dalej.

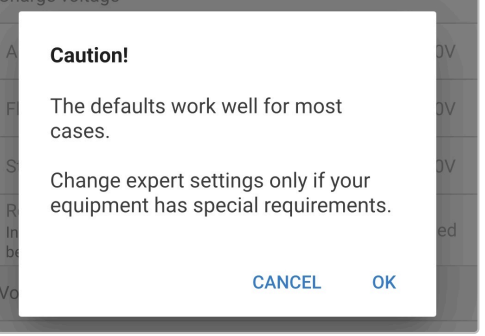

4. Powoduje to włączenie menu "Trybu eksperckiego" (rozwinięcia menu "Ustawień zaawansowanych").

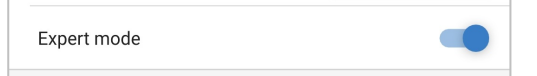

Ustawienia ADDITIONAL (dodatkowe) w "Menu zaawansowanym" przy włączonym "Trybie eksperckim" obejmują:

#### a. **Napięcie ładowania**

#### i. **Tryb ochrony akumulatora (BatterySafe)**

Ustawienie BatterySafe umożliwia włączenie lub wyłączenie sterowania napięciem BatterySafe. Po włączeniu funkcji BatterySafe tempo wzrostu napięcia akumulatora podczas fazy ładowania stałoprądowego zostaje automatycznie ograniczane do bezpiecznego poziomu. W sytuacji, gdyby napięcie akumulatora wzrastało szybciej, prąd ładowania jest zostaje zredukowany, co zapobiega nadmiernemu gazowaniu.

#### b. **Ładowanie stałoprądowe**

#### i. **Limit ładowania stałoprądowego**

Ustawienie limitu czasu ładowania stałoprądowego ogranicza maksymalny czas, jaki ładowarka może spędzić w fazie ładowania stałoprądowego, co jest środkiem zapobiegawczym, gdyż do tego czasu napięcie absorpcji powinno już zostać osiągnięte. W przypadku osiągnięcia limitu czasu ładowania stałoprądowego ładowarka przejdzie bezpośrednio do etapu ładowania konserwacyjnego.

#### ii. **Kompensacja napięcie ponownego ładowania stałoprądowego**

Wartość kompensacji napięcia ponownego ładowania stałoprądowego służy do określenia wartości progowej napięcia ponownego ładowania stałoprądowego, która uruchamia nowy cykl ładowania; wartość kompensacji zależy od skonfigurowanego "Napięcia składowania" (napięcie ponownego ładowania stałoprądowego = napięcie magazynowania - kompensacja napięcia ponownego ładowania stałoprądowego). W sytuacji, gdy napięcie akumulatora spadnie poniżej wartości progowej ponownego ładowania stałoprądowego, gdy ładowarka znajduje się w fazie ładowania konserwacyjnego lub składowania, i utrzyma się poniżej tego poziomu przez jedną minutę, ładowarka powróci do etapu ładowania stałoprądowego.

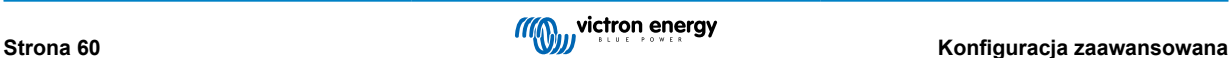

#### c. **Ładowanie absorpcyjne**

#### i. **Czas trwania absorpcji**

Ustawienie czasu trwania Czas trwania absorpcji umożliwia wybór między adaptacyjnym czasem absorpcji (obliczanym na podstawie czasu ładowania stałoprądowego / poziomu rozładowania) lub stałym czasem absorpcji.

#### ii. **Maksymalny czas absorpcji / Czas absorpcji**

Ustawienie maksymalnego czasu absorpcji / czasu absorpcji umożliwia skonfigurowanie maksymalnego adaptacyjnego czasu absorpcji lub stałego czasu absorpcji (w zależności od tego, czy wybrano adaptacyjny lub stały czas absorpcji). Należy zauważyć, że niezależnie od tego, czy wybrano adaptacyjny lub stały czas absorpcji, faza absorpcji może zakończyć się wcześniej w oparciu o ustawienie ogona prądowego (jeśli ta opcja jest włączona).

#### iii. **Ogon prądowy**

Ustawienie ogona prądowego umożliwia wcześniejsze zakończenie etapu absorpcji w oparciu o prąd ładowania. Jeśli prąd ładowania spadnie poniżej progu ogna prądowego na jedną minutę, etap absorpcji natychmiast się zakończy, a ładowarka przejdzie do stanu konserwacyjnego lub magazynowania.

#### iv. **Repeated absorption (powtarzane ładowanie absorpcyjne)**

Ustawienie czasu ponownego ładowania absorpcyjnego umożliwia skonfigurowanie czasu pomiędzy automatycznymi cyklami ładowania odświeżającego (1 godz. w fazie absorpcji). Funkcja ponownego ładowania absorpcyjnego włączona jest domyślnie, lecz można ją wyłączyć, co skutkuje pozostawaniem akumulatora w trybie składowania energii przez czas nieokreślony.

#### d. **Regeneracja**

#### i. **Wartość procentowa prądu regeneracji**

Wartość procentowa prądu regeneracji służy do określenia limitu prądu ładowania, gdy ładowarka pracuje w trybie ładowania regeneracyjnego; wartość procentowa zależy od skonfigurowanego "Maksymalnego natężenie prądu ładowania". Na etapie regeneracji ładowarka ogranicza prąd ładowania do tego niższego poziomu.

#### ii. **Tryb przerwania regeneracji**

Ustawienie trybu przerwania regeneracji pozwala na wybór pomiędzy zakończeniem etapu regeneracji po osiągnięciu przez akumulator zadanego napięcia w etapie regeneracji lub po ustalonym czasie.

#### iii. **Maksymalny czas trwania regeneracji**

Ustawienie czasu regeneracji umożliwia skonfigurowanie maksymalnego czasu regeneracji lub stałego czasu regeneracji (w zależności od wybranego trybu przerwania regeneracji).

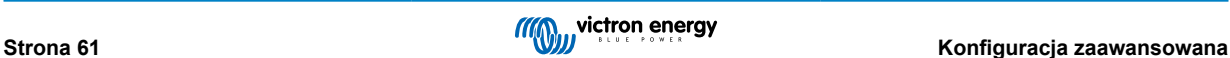

### <span id="page-64-0"></span>**8.3. Tryb zasilania**

Ładowarki **Smart IP43 Charger** nadają się również do stosowania, jako zasilacze prądu stałego, przeznaczone do zasilania urządzeń bez podłączonego akumulatora (lub podłączonych do akumulatora).

Chociaż nadal możliwe jest używanie ładowarki jako zasilacza bez zmiany jakichkolwiek ustawień, istnieje dedykowany tryb "Zasilanie" do tego celu/użycia i jest on zalecany.

Jeśli ładowarka używana jest jako źródło zasilania, zaleca się włączenie trybu "Zasilanie", gdyż spowoduje to wyłączenie wewnętrznej logiki ładowania i zapewni stałe napięcie zasilania prądem stałym.

#### **Aby włączyć tryb zasilania należy:**

- **1.** Podłącz kabel zasilający prądu przemiennego do gniazdka zasilania sieciowego; po krótkim czasie zaświecą się diody LED wskazujące bieżący tryb ładowania i stan naładowania.
- **2.** Korzystając z urządzenia obsługującego Bluetooth (takiego jak telefon komórkowy lub tablet), otwórz aplikację **VictronConnect** i znajdź **Smart IP43 Charger** na liście urządzeń na stronie "LOCAL", a następnie połącz się z urządzeniem (domyślny kod PIN Bluetooth to 000000).
- 3. Wybierz ikonę "Ustawienia" (koło zębate w prawym górnym rogu), aby przejść do strony "Ustawienia".

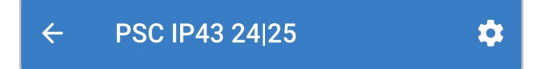

Wybierz tryb "Funkcja" (Ładowarka), aby rozwinąć menu rozwijane.

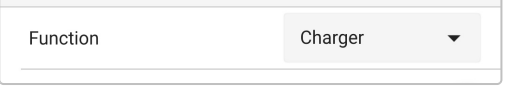

**5.** Wybierz tryb "Zasilanie" z menu rozwijanego.

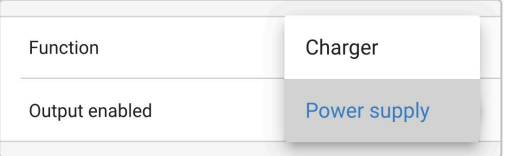

6. Tryb "Zasilanie" bedzie teraz załączony, co bedzie sygnalizowane świecącą się diodą BULK, ABS, FLOAT i STORAGE.

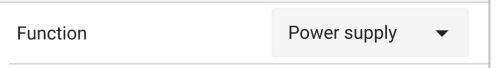

7. W razie potrzeby należy zadać odpowiednie napięcie wyjściowe i/lub limit "prądu maks.".

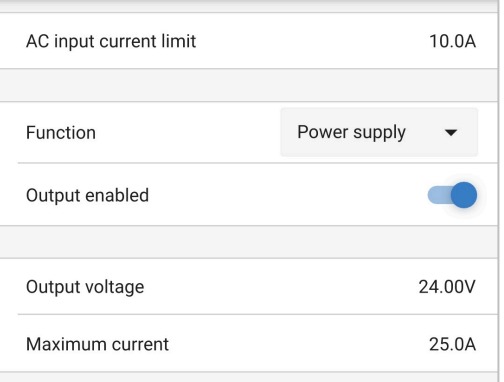

Aby przywrócić normalną pracę urządzenia jako ładowarki akumulatorowej, należy wykonać kroki od 1 do 3 powyżej, a następnie w rozwijanym menu "Funkcja" wybrać ponownie tryb "Ładowarka".

# <span id="page-65-0"></span>**9. Dane techniczne**

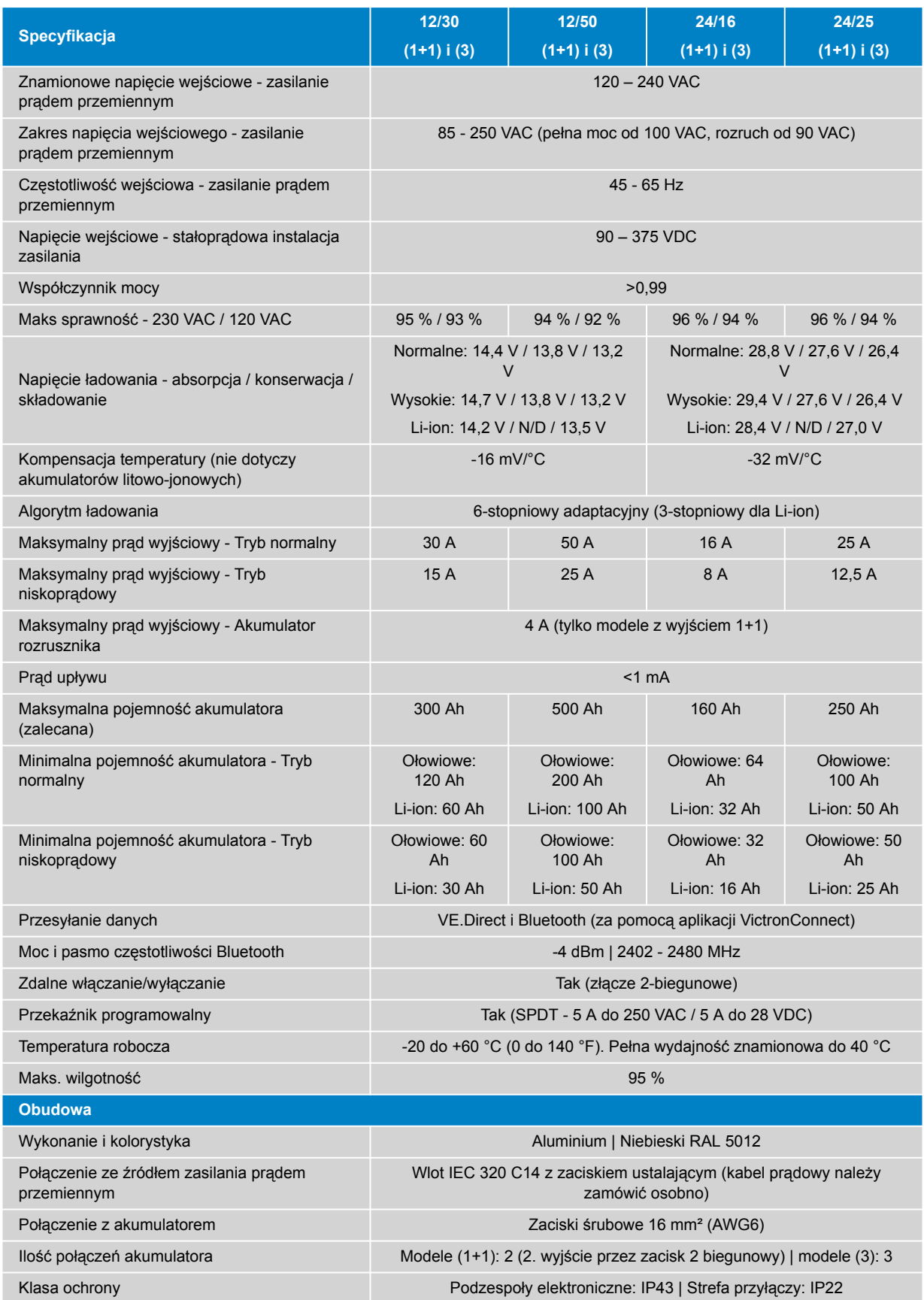

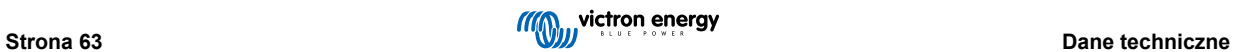

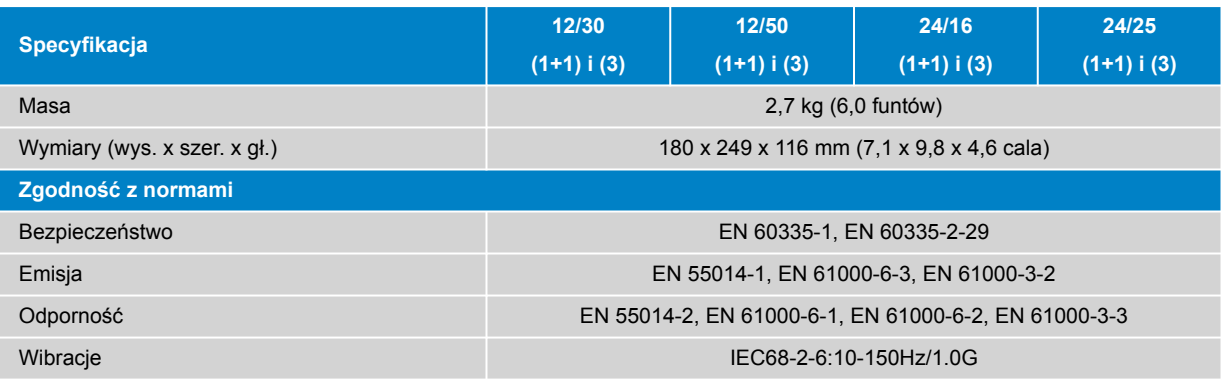

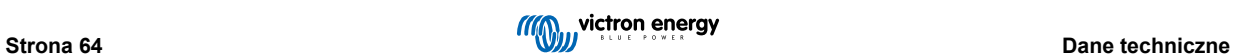

# <span id="page-67-0"></span>**10. Gwarancja**

Niniejsza ograniczona gwarancja obejmuje wady materiałowe i wykonawcze oraz obowiązuje przez pięć lat od daty pierwotnego zakupu tego produktu.

Klient musi zwrócić do punktu sprzedaży produkt wraz z dowodem zakupu.

Niniejsza ograniczona gwarancja nie obejmuje uszkodzenia, pogorszenia stanu lub wadliwego działania wskutek zmiany, modyfikacji, niewłaściwego lub nieuzasadnionego użycia bądź złego zastosowania, zaniedbania, narażenia na nadmierną wilgotność, ogień, niewłaściwe opakowanie, błyskawicę, przepięcie lub inne działania sił przyrody.

Niniejsza ograniczona gwarancja nie obejmuje uszkodzenia, pogorszenia stanu lub wadliwego działania wskutek napraw podejmowanych przez dowolną osobę nieupoważnioną przez firmę Victron Energy do wykonywania takich napraw.

Firma Victron Energy nie ponosi odpowiedzialności za żadne szkody następcze, których przyczyną jest użytkowanie tego produktu.

Maksymalna odpowiedzialność firmy Victron Energy na mocy niniejszej ograniczonej gwarancji nie przekracza faktycznej ceny zakupu produktu.